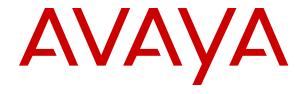

## Using Avaya Wireless Handset 3730 connected to Avaya Aura<sup>®</sup> Communication Manager and IP Office

© 2020-2023, Avaya LLC All Rights Reserved.

#### Note

Using a cell, mobile, or GSM phone, or a two-way radio in close proximity to an Avaya DECT handset might cause interference.

#### **Documentation disclaimer**

"Documentation" means information published in varying media which may include product information, subscription or service descriptions, operating instructions and performance specifications that are generally made available to users of products. Documentation does not include marketing materials. Avaya shall not be responsible for any modifications, additions, or deletions to the original published version of Documentation unless such modifications, additions, or deletions were performed by or on the express behalf of Avaya. End user agrees to indemnify and hold harmless Avaya, Avaya's agents, servants and employees against all claims, lawsuits, demands and judgments arising out of, or in connection with, subsequent modifications, additions or deletions to this documentation, to the extent made by End user.

#### Link disclaimer

Avaya is not responsible for the contents or reliability of any linked websites referenced within this site or Documentation provided by Avaya. Avaya is not responsible for the accuracy of any information, statement or content provided on these sites and does not necessarily endorse the products, services, or information described or offered within them. Avaya does not guarantee that these links will work all the time and has no control over the availability of the linked pages.

#### Warranty

Avaya provides a limited warranty on Avaya hardware and software. Please refer to your agreement with Avaya to establish the terms of the limited warranty. In addition, Avaya's standard warranty language as well as information regarding support for this product while under warranty is available to Avaya customers and other parties through the Avaya Support website: <a href="https://support.avaya.com/helpcenter/getGenericDetails?detailId=C20091120112456651010">https://support.avaya.com/helpcenter/getGenericDetails?detailId=C20091120112456651010</a> under the link "Warranty & Product Lifecycle" or such successor site as designated by Avaya. Please note that if the product(s) was purchased from an authorized Avaya channel partner outside of the United States and Canada, the warranty is provided by said Avaya Channel Partner and not by Avaya.

#### **Hosted Service**

THE FOLLOWING APPLIES ONLY IF YOU PURCHASE AN AVAYA HOSTED SERVICE SUBSCRIPTION FROM AVAYA OR AN AVAYA CHANNEL PARTNER (AS APPLICABLE), THE TERMS OF USE FOR HOSTED SERVICE'S ARE AVAILABLE ON THE AVAYA WEBSITE, HTTPS://SUPPORT.AVAYA.COM/LICENSEINFO UNDER THE LINK "Avaya Terms of Use for Hosted Services" OR SUCH SUCCESSOR SITE AS DESIGNATED BY AVAYA, AND ARE APPLICABLE TO ANYONE WHO ACCESSES OR USES THE HOSTED SERVICE. BY ACCESSING OR USING THE HOSTED SERVICE, OR AUTHORIZING OTHERS TO DO SO, YOU, ON BEHALF OF YOURSELF AND THE ENTITY FOR WHOM YOU ARE DOING SO (HEREINAFTER REFERRED TO INTERCHANGEABLY AS "YOU" AND "END USER"), AGREE TO THE TERMS OF USE. IF YOU ARE ACCEPTING THE TERMS OF USE ON BEHALF A COMPANY OR OTHER LEGAL ENTITY, YOU REPRESENT THAT YOU HAVE THE AUTHORITY TO BIND SUCH ENTITY TO THESE TERMS OF USE. IF YOU DO NOT HAVE SUCH AUTHORITY, OR IF YOU DO NOT WISH TO ACCEPT THESE TERMS OF USE, YOU MUST NOT ACCESS OR USE THE HOSTED SERVICE OR AUTHORIZE ANYONE TO ACCESS OR USE THE HOSTED SERVICE.

#### Licenses

The Global Software License Terms ("Software License Terms") are available on the following website <a href="https://www.avaya.com/en/legal-license-terms/">https://www.avaya.com/en/legal-license-terms/</a> or any successor site as designated by Avaya. These Software License Terms are applicable to anyone who installs, downloads, and/or uses Software and/or Documentation. By installing, downloading or using the Software, or authorizing others to do so, the end user agrees that the Software License Terms create a binding contract between them and Avaya. In case the end user is

accepting these Software License Terms on behalf of a company or other legal entity, the end user represents that it has the authority to bind such entity to these Software License Terms.

#### Copyright

Except where expressly stated otherwise, no use should be made of materials on this site, the Documentation, Software, Hosted Service, or hardware provided by Avaya. All content on this site, the documentation, Hosted Service, and the product provided by Avaya including the selection, arrangement and design of the content is owned either by Avaya or its licensors and is protected by copyright and other intellectual property laws including the sui generis rights relating to the protection of databases. You may not modify, copy, reproduce, republish, upload, post, transmit or distribute in any way any content, in whole or in part, including any code and software unless expressly authorized by Avaya. Unauthorized reproduction, transmission, dissemination, storage, or use without the express written consent of Avaya can be a criminal, as well as a civil offense under the applicable law.

#### Virtualization

The following applies if the product is deployed on a virtual machine. Each product has its own ordering code and license types. Unless otherwise stated, each Instance of a product must be separately licensed and ordered. For example, if the end user customer or Avaya Channel Partner would like to install two Instances of the same type of products, then two products of that type must be ordered.

#### **Third Party Components**

The following applies only if the H.264 (AVC) codec is distributed with the product. THIS PRODUCT IS LICENSED UNDER THE AVC PATENT PORTFOLIO LICENSE FOR THE PERSONAL USE OF A CONSUMER OR OTHER USES IN WHICH IT DOES NOT RECEIVE REMUNERATION TO (i) ENCODE VIDEO IN COMPLIANCE WITH THE AVC STANDARD ("AVC VIDEO") AND/OR (ii) DECODE AVC VIDEO THAT WAS ENCODED BY A CONSUMER ENGAGED IN A PERSONAL ACTIVITY AND/OR WAS OBTAINED FROM A VIDEO PROVIDER LICENSED TO PROVIDE AVC VIDEO. NO LICENSE IS GRANTED OR SHALL BE IMPLIED FOR ANY OTHER USE. ADDITIONAL INFORMATION MAY BE OBTAINED FROM MPEG LA, L.L.C. SEE HTTP://WWW.MPEGLA.COM.

#### Service Provider

WITH RESPECT TO CODECS, IF THE AVAYA CHANNEL PARTNER IS HOSTING ANY PRODUCTS THAT USE OR EMBED THE H.264 CODEC OR H.265 CODEC, THE AVAYA CHANNEL PARTNER ACKNOWLEDGES AND AGREES THE AVAYA CHANNEL PARTNER IS RESPONSIBLE FOR ANY AND ALL RELATED FEES AND/OR ROYALTIES. THE H.264 (AVC) CODEC IS LICENSED UNDER THE AVC PATENT PORTFOLIO LICENSE FOR THE PERSONAL USE OF A CONSUMER OR OTHER USES IN WHICH IT DOES NOT RECEIVE REMUNERATION TO: (i) ENCODE VIDEO IN COMPLIANCE WITH THE AVC STANDARD ("AVC VIDEO") AND/OR (ii) DECODE AVC VIDEO THAT WAS ENCODED BY A CONSUMER ENGAGED IN A PERSONAL ACTIVITY AND/OR WAS OBTAINED FROM A VIDEO PROVIDER LICENSED TO PROVIDE AVC VIDEO. NO LICENSE IS GRANTED OR SHALL BE IMPLIED FOR ANY OTHER USE ADDITIONAL INFORMATION FOR H.264 (AVC) AND H.265 (HEVC) CODECS MAY BE OBTAINED FROM MPÈG LÁ, L.L.C. SEE HTTP:// WWW.MPEGLA.COM.

#### Compliance with Laws

You acknowledge and agree that it is Your responsibility to comply with any applicable laws and regulations, including, but not limited to laws and regulations related to call recording, data privacy, intellectual property, trade secret, fraud, and music performance rights, in the country or territory where the Avaya product is used.

#### **Preventing Toll Fraud**

"Toll Fraud" is the unauthorized use of your telecommunications system by an unauthorized party (for example, a person who is not a corporate employee, agent, subcontractor, or is not working on your company's behalf). Be aware that there can be a risk of Toll Fraud associated with your system and that, if Toll Fraud occurs, it can result in substantial additional charges for your telecommunications services.

#### Avaya Toll Fraud intervention

If You suspect that You are being victimized by Toll Fraud and You need technical assistance or support, please contact your Avaya Sales Representative.

#### **Security Vulnerabilities**

Information about Avaya's security support policies can be found in the Security Policies and Support section of <a href="https://support.avaya.com/security">https://support.avaya.com/security</a>.

Suspected Avaya product security vulnerabilities are handled per the Avaya Product Security Support Flow (<a href="https://support.avaya.com/css/P8/documents/100161515">https://support.avaya.com/css/P8/documents/100161515</a>).

#### **Downloading Documentation**

For the most current versions of Documentation, see the Avaya Support website: <a href="https://support.avaya.com">https://support.avaya.com</a>, or such successor site as designated by Avaya.

#### **Contact Avaya Support**

See the Avaya Support website: <a href="https://support.avaya.com">https://support.avaya.com</a> for Product or Cloud Service notices and articles, or to report a problem with your Avaya Product or Cloud Service. For a list of support telephone numbers and contact addresses, go to the Avaya Support website: <a href="https://support.avaya.com">https://support.avaya.com</a> (or such successor site as designated by Avaya), scroll to the bottom of the page, and select Contact Avaya Support.

#### **Regulatory Statements**

#### **Australia Statements**

#### **Handset Magnets Statement:**

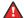

#### Danger:

The handset receiver contains magnetic devices that can attract small metallic objects. Care should be taken to avoid personal injury.

#### Industry Canada (IC) Statements

#### RSS Standards Statement

This device complies with Industry Canada license-exempt RSS standard(s). Operation is subject to the following two conditions:

- 1. This device may not cause interference, and
- This device must accept any interference, including interference that may cause undesired operation of the device

Le présent appareil est conforme aux CNR d'Industrie Canada applicables aux appareils radio exempts de licence. L'exploitation est autorisée aux deux conditions suivantes:

- 1. L'appareil ne doit pas produire de brouillage, et
- L'utilisateur de l'appareil doit accepter tout brouillage radioélectrique subi, même si le brouillage est susceptible d'en compromettre le fonctionnement.

#### Radio Transmitter Statement

Under Industry Canada regulations, this radio transmitter may only operate using an antenna of a type and maximum (or lesser) gain approved for the transmitter by Industry Canada. To reduce potential radio interference to other users, the antenna type and its gain should be so chosen that the equivalent isotropically radiated power (EIRP) is not more than that necessary for successful communication.

Conformément à la réglementation d'Industrie Canada, le présent émetteur radio peut fonctionner avec une antenne d'un type et d'un gain maximal (ou inférieur) approuvé pour l'émetteur par Industrie Canada. Dans le but de réduire les risques de brouillage radioélectrique à l'intention des autres utilisateurs, il faut choisir le type d'antenne et son gain de sorte que la puissance isotrope rayonnée équivalente ne dépasse pas l'intensité nécessaire à l'établissement d'une communication satisfaisante.

This Class B digital apparatus complies with Canadian ICES-003.

Cet appareil numérique de la classe B est conforme à la norme NMB-003 du Canada.

#### Radiation Exposure Statement

This equipment complies with FCC & IC RSS102 radiation exposure limits set forth for an uncontrolled environment. This equipment should be installed and operated with minimum distance 20cm between the radiator & your body. This transmitter must not be co-located or operating in conjunction with any other antenna or transmitter.

Cet équipement est conforme aux limites d'exposition aux rayonnements ISEDétablies pour un environnement non contrôlé. Cet équipement doit être installé et utilisé avec un minimum de 20 cm de distance entre la source de rayonnement et votre corps.

This product meets the applicable Innovation, Science and Economic Development Canada technical specifications.

#### **Japan Statements**

#### Class B Statement

This is a Class B product based on the standard of the VCCI Council. If this is used near a radio or television receiver in a domestic environment, it may cause radio interference. Install and use the equipment according to the instruction manual.

この装置は、クラスB情報技術装置です。この装置は、家庭環境で使用することを目的としていますが、この装置がラジオやテレビジョン受信機に 近接して使用されると、受信障害を引き起こすことがあります。

取扱説明書に従って正しい取り扱いをして下さい。

VCCI-B

#### Denan Power Cord Statement

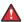

#### Danger:

Please be careful of the following while installing the equipment:

- Please only use the connecting cables, power cord, and AC adapters shipped with the equipment or specified by Avaya to be used with the equipment. If you use any other equipment, it may cause failures, malfunctioning, or fire
- Power cords shipped with this equipment must not be used with any other equipment. In case the above guidelines are not followed, it may lead to death or severe injury.

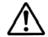

## 警告

本製品を安全にご使用頂くため、以下のことにご注意ください。

- 接続ケーブル、電源コード、AC アダプタなどの部品は、必ず 製品に同梱されております添付品または指定品をご使用くだ さい。添付品指定品以外の部品をご使用になると故障や動作 不良、火災の原因となることがあります。
- 同梱されております付属の電源コードを他の機器には使用しないでください。上記注意事項を守らないと、死亡や大怪我など人身事故の原因となることがあります。

#### México Statement

The operation of this equipment is subject to the following two conditions:

- 1. It is possible that this equipment or device may not cause harmful interference, and
- 2. This equipment or device must accept any interference, including interference that may cause undesired operation.

La operación de este equipo está sujeta a las siguientes dos condiciones:

- Es posible que este equipo o dispositivo no cause interferencia perjudicial y
- Este equipo o dispositivo debe aceptar cualquier interferencia, incluyendo la que pueda causar su operación no deseada.

#### **Brazil Statement**

Este equipamento não tem direito à proteção contra interferência prejudicial e não pode causar interferência em sistemas devidamente autorizados.

#### U.S. Federal Communications Commission (FCC) Statements

#### Compliance Statement

The changes or modifications not expressly approved by the party responsible for compliance could void the user's authority to operate the equipment.

To comply with the FCC RF exposure compliance requirements, this device and its antenna must not be co-located or operating to conjunction with any other antenna or transmitter.

This device complies with part 15 of the FCC Rules. Operation is subject to the following two conditions:

- 1. This device may not cause harmful interference, and
- This device must accept any interference received, including interferences that may cause undesired operation.

This equipment has been tested and found to comply with the limits for a Class B digital device, pursuant to Part 15 of the FCC Rules. These limits are designated to provide reasonable protection against harmful interferences in a residential installation. This equipment generates, uses and can radiate radio frequency energy and, if not installed and used in accordance with the instructions, may cause harmful interference to radio communications. However, there is no guarantee that interference will not occur in a particular installation. If this equipment does cause harmful interferences to radio or television reception, which can be determined by turning the equipment off and on, the user is encouraged to try to correct the interference by one or more of the following measures:

- · Reorient or relocate the receiving antenna.
- · Increase the separation between the equipment and receiver.
- Connect the equipment into an outlet on a circuit different from that to which the receiver is connected.
- Consult the dealer or an experienced radio/TV technician for help.

#### Radiation Exposure Statement

This equipment complies with FCC radiation exposure limits set forth for an uncontrolled environment. This equipment should be installed and operated with minimum distance of 8 in or 20 cm between the radiator and your body. This transmitter must not be co-located or operating in conjunction with any other antenna or transmitter.

#### **EU Countries**

This device when installed complies with the essential requirements and other relevant provisions of the EMC Directive 2014/30/EU, Safety LV Directive 2014/35/EU, Radio Equipment Directive 2014/53/EU, and RoHS Directive 2011/65/EU. A copy of the Declaration may be obtained from <a href="http://support.avaya.com">http://support.avaya.com</a> or Avaya LLC, 350 Mt. Kemble Avenue, Morristown, NJ 07960 USA.

#### **General Safety Warning**

- Use only the Avaya approved Limited Power Source power supplies specified for this product.
- · Ensure that you:
  - Do not operate the device near water.
  - Do not use the device during a lightning storm.
  - Do not report a gas leak while in the vicinity of the leak.

#### **Trademarks**

The trademarks, logos and service marks ("Marks") displayed in this site, the Documentation, Hosted Service(s), and product(s) provided by Avaya are the registered or unregistered Marks of Avaya, its affiliates, its licensors, its suppliers, or other third parties. Users are not permitted to use such Marks without prior written consent from Avaya or such third party which may own the Mark. Nothing contained in this site, the Documentation, Hosted Service(s) and

product(s) should be construed as granting, by implication, estoppel, or otherwise, any license or right in and to the Marks without the express written permission of Avaya or the applicable third party.

Avaya is a registered trademark of Avaya LLC.

## **Contents**

| Chapter 1: Introduction                         | 8  |
|-------------------------------------------------|----|
| Purpose                                         | 8  |
| Change history                                  | 8  |
| New branding for the Avaya IP-DECT solution     | 9  |
| Chapter 2: Avaya Wireless Handset 3730 overview | 10 |
| Wireless Handset 3730 physical layout           |    |
| Parts of Wireless Handset 3730                  |    |
| Functions                                       | 12 |
| Accessories                                     | 13 |
| DC3 Desktop Charger and DP1 Desktop Programmer  | 14 |
| CR3 Charging Rack                               |    |
| Wireless Handset 373x Accessories               | 15 |
| Icons and text in the display                   | 16 |
| lcons                                           | 16 |
| Menu Icons                                      | 19 |
| 373x Keys and buttons                           | 19 |
| Chapter 3: Menu Tree                            | 22 |
| Calls                                           | 22 |
| Contacts                                        | 23 |
| Settings                                        | 24 |
| In call                                         | 25 |
| Chapter 4: Basic Operation                      | 27 |
| Turning the handset on or off                   |    |
| Turning the audible signal on or off            |    |
| Locking and unlocking the keypad                | 28 |
| Locking and unlocking the keypad in idle mode   | 28 |
| Locking and unlocking the keypad during a call  |    |
| Locking and Unlocking the handset               | 29 |
| Muting ringtone for incoming call or message    | 29 |
| Chapter 5: Menu operation                       | 30 |
| Managing incoming calls                         | 30 |
| Incoming call                                   | 30 |
| Answering a call                                | 30 |
| Ending a call                                   | 30 |
| Managing call list                              | 31 |
| Call list                                       | 31 |
| Managing calls in absentia                      | 34 |
| Call services                                   | 34 |
| Managing Mid-call operations                    | 36 |

| During a call                                         | . 36 |
|-------------------------------------------------------|------|
| Managing outgoing calls                               | . 42 |
| Making a local call                                   | . 42 |
| Dialing a number from the call list                   | . 43 |
| Calling a number from contacts                        | . 43 |
| Calling a contact from the local or company phonebook | . 43 |
| Calling a contact from the central phone book         | . 44 |
| Managing contacts                                     | . 45 |
| Contacts                                              | . 45 |
| Adding a new contact                                  | 45   |
| Messaging                                             | . 48 |
| Mini Messaging                                        | . 48 |
| Voice mail                                            | . 49 |
| Chapter 6: Advanced Functions                         | . 50 |
| Admin menu                                            | 50   |
| Clearing lists in charger                             | 50   |
| Chapter 7: System Handling                            | . 52 |
| Software upgrade and additional features              | . 52 |
| Handset updates via the charging rack                 | . 52 |
| Chapter 8: Operation Notice                           | . 54 |
| Operation Notice                                      |      |
| Chapter 9: Troubleshooting                            | . 55 |
| Operational problems                                  |      |
| Error or warning messages                             |      |
| Chapter 10: Customizing Avaya 3730 handset            |      |
| Settings                                              |      |
| Adjusting the ring volume                             |      |
| Setting different ring signals for calls              |      |
| Setting the vibrator alert                            |      |
| Setting the key sound                                 |      |
| Time and Date Settings                                |      |
| Time and date settings                                |      |
| Setting the time format                               |      |
| Setting the date format                               |      |
| Phone lock settings                                   |      |
| Activating automatic phone lock                       | . 61 |
| Deactivating automatic phone lock                     | . 62 |
| Changing the PIN code                                 |      |
| Call answering settings                               | . 62 |
| Setting the call answering key                        |      |
| Setting the call answering behavior                   | . 63 |
| Changing the menu language                            | . 63 |
| Setting the Owner ID                                  | . 64 |

| Changing the system.       64         Subscribing handset to the DECT system.       65         Unsubscribing the system.       66         Renaming the system.       66         Setting priority.       66         Display Settings.       67         Changing the screen saver.       67         Changing brightness.       67         Chapter 11: Maintenance.       69         Maintenance of Batteries.       69         Attach the hinge-type clip.       70         Attach the swivel-type clip.       70         Easy Replacement of Handset.       71         Chapter 12: Energy efficiency       74         Chapter 13: Related resources.       75         Resources.       75         Documentation.       75         Support.       77         Appendix A: Safety Precautions.       79         Regulatory Compliance Statements (EU and EFTA).       80         Exposure to radio frequency signals.       80         Regulatory Compliance Statements (USA and Canada only).       80         FCC and IC compliance statements       80         Exposure to radio frequency signals.       81         Precautions.       81         Handset.       81                         | In Charger                          | 64 |
|----------------------------------------------------------------------------------------------------|-------------------------------------|----|
| Subscribing handset to the DECT system       65         Unsubscribing the system       66         Renaming the system       66         Setting priority       66         Display Settings       67         Changing the screen saver       67         Changing brightness       67         Chapter 11: Maintenance       69         Maintenance of Batteries       69         Maintenance of Batteries       69         Attach the hinge-type clip       70         Attach the swivel-type clip       70         Easy Replacement of Handset       71         Chapter 12: Energy efficiency       74         Chapter 13: Related resources       75         Resources       75         Documentation       75         Support       77         Appendix A: Safety Precautions       79         Regulatory Compliance Statements (EU and EFTA)       80         Exposure to radio frequency signals       80         Regulatory Compliance Statements (USA and Canada only)       80         FCC and IC compliance statements       80         Exposure to radio frequency signals       81         Handset       81         Battery       82 </th <td>Changing the system</td> <td> 64</td> | Changing the system                 | 64 |
| Unsubscribing the system.         66           Renaming the system.         66           Setting priority.         66           Display Settings.         67           Changing the screen saver.         67           Changing brightness.         67           Chapter 11: Maintenance.         69           Maintenance of Batteries.         69           Attach the hinge-type clip.         70           Attach the swivel-type clip.         70           Easy Replacement of Handset.         71           Chapter 12: Energy efficiency.         74           Chapter 13: Related resources         75           Resources.         75           Documentation.         75           Support.         77           Appendix A: Safety Precautions.         79           Safety precautions.         79           Regulatory Compliance Statements (EU and EFTA).         80           Exposure to radio frequency signals.         80           Regulatory Compliance statements.         80           Exposure to radio frequency signals.         81           Precautions.         81           Handset.         81           Battery.         82                               |                                     |    |
| Setting priority         66           Display Settings         67           Changing the screen saver         67           Changing brightness         67           Chapter 11: Maintenance         69           Maintenance of Batteries         69           Maintenance of Batteries         69           Attach the hinge-type clip         70           Attach the swivel-type clip         70           Easy Replacement of Handset         71           Chapter 12: Energy efficiency         74           Chapter 13: Related resources         75           Resources         75           Documentation         75           Support         77           Appendix A: Safety Precautions         79           Safety precautions         79           Regulatory Compliance Statements (EU and EFTA)         80           Exposure to radio frequency signals         80           Regulatory Compliance Statements (USA and Canada only)         80           FCC and IC compliance statements         80           Exposure to radio frequency signals         81           Precautions         81           Handset         81           Battery         82                    |                                     |    |
| Display Settings         67           Changing the screen saver         67           Changing brightness         67           Chapter 11: Maintenance         69           Maintenance of Batteries         69           Maintenance of Batteries         69           Attach the hinge-type clip         70           Attach the swivel-type clip         70           Easy Replacement of Handset         71           Chapter 12: Energy efficiency         74           Chapter 13: Related resources         75           Resources         75           Documentation         75           Support         77           Appendix A: Safety Precautions         79           Safety precautions         79           Regulatory Compliance Statements (EU and EFTA)         80           Exposure to radio frequency signals         80           FCC and IC compliance Statements         80           Exposure to radio frequency signals         81           Precautions         81           Handset         81           Battery         82                                                                                                    | Renaming the system                 | 66 |
| Changing the screen saver.         67           Changing brightness.         67           Chapter 11: Maintenance.         69           Maintenance of Batteries.         69           Attach the hinge-type clip.         70           Attach the swivel-type clip.         70           Easy Replacement of Handset.         71           Chapter 12: Energy efficiency.         74           Chapter 13: Related resources.         75           Resources.         75           Documentation.         75           Support.         77           Appendix A: Safety Precautions.         79           Safety precautions.         79           Regulatory Compliance Statements (EU and EFTA).         80           Exposure to radio frequency signals.         80           Regulatory Compliance Statements (USA and Canada only).         80           FCC and IC compliance statements.         80           Exposure to radio frequency signals.         81           Precautions.         81           Handset.         81           Battery.         82                                                                                                    | Setting priority                    | 66 |
| Changing brightness.       67         Chapter 11: Maintenance.       69         Maintenance of Batteries.       69         Attach the hinge-type clip.       70         Attach the swivel-type clip.       70         Easy Replacement of Handset.       71         Chapter 12: Energy efficiency.       74         Chapter 13: Related resources       75         Resources.       75         Documentation.       75         Support.       77         Appendix A: Safety Precautions       79         Safety precautions.       79         Regulatory Compliance Statements (EU and EFTA).       80         Exposure to radio frequency signals.       80         Regulatory Compliance Statements (USA and Canada only).       80         FCC and IC compliance statements.       80         Exposure to radio frequency signals.       81         Precautions.       81         Handset.       81         Battery.       82                                                                                                    | Display Settings                    | 67 |
| Chapter 11: Maintenance       69         Maintenance of Batteries       69         Attach the hinge-type clip       70         Attach the swivel-type clip       70         Easy Replacement of Handset       71         Chapter 12: Energy efficiency       74         Chapter 13: Related resources       75         Resources       75         Documentation       75         Support       77         Appendix A: Safety Precautions       79         Safety precautions       79         Regulatory Compliance Statements (EU and EFTA)       80         Exposure to radio frequency signals       80         Regulatory Compliance Statements (USA and Canada only)       80         FCC and IC compliance statements       80         Exposure to radio frequency signals       81         Precautions       81         Handset       81         Battery       82                                                                                                    | Changing the screen saver           | 67 |
| Maintenance       69         Maintenance of Batteries       69         Attach the hinge-type clip       70         Attach the swivel-type clip       70         Easy Replacement of Handset       71         Chapter 12: Energy efficiency       74         Chapter 13: Related resources       75         Resources       75         Documentation       75         Support       77         Appendix A: Safety Precautions       79         Safety precautions       79         Regulatory Compliance Statements (EU and EFTA)       80         Exposure to radio frequency signals       80         Regulatory Compliance Statements (USA and Canada only)       80         FCC and IC compliance statements       80         Exposure to radio frequency signals       81         Precautions       81         Handset       81         Battery       82                                                                                                    | Changing brightness                 | 67 |
| Maintenance of Batteries.       69         Attach the hinge-type clip.       70         Attach the swivel-type clip.       70         Easy Replacement of Handset.       71         Chapter 12: Energy efficiency.       74         Chapter 13: Related resources.       75         Resources.       75         Documentation.       75         Support.       77         Appendix A: Safety Precautions.       79         Safety precautions.       79         Regulatory Compliance Statements (EU and EFTA).       80         Exposure to radio frequency signals.       80         Regulatory Compliance Statements (USA and Canada only).       80         FCC and IC compliance statements.       80         Exposure to radio frequency signals.       81         Precautions.       81         Handset.       81         Battery.       82                                                                                                    | Chapter 11: Maintenance             | 69 |
| Attach the hinge-type clip.       70         Attach the swivel-type clip.       70         Easy Replacement of Handset.       71         Chapter 12: Energy efficiency.       74         Chapter 13: Related resources.       75         Resources.       75         Documentation.       75         Support.       77         Appendix A: Safety Precautions.       79         Safety precautions.       79         Regulatory Compliance Statements (EU and EFTA).       80         Exposure to radio frequency signals.       80         Regulatory Compliance Statements (USA and Canada only).       80         FCC and IC compliance statements.       80         Exposure to radio frequency signals.       81         Precautions.       81         Handset.       81         Battery.       82                                                                                                    | ·<br>Maintenance                    | 69 |
| Attach the swivel-type clip.       70         Easy Replacement of Handset.       71         Chapter 12: Energy efficiency.       74         Chapter 13: Related resources.       75         Resources.       75         Documentation.       75         Support.       77         Appendix A: Safety Precautions.       79         Safety precautions.       79         Regulatory Compliance Statements (EU and EFTA).       80         Exposure to radio frequency signals.       80         Regulatory Compliance Statements (USA and Canada only).       80         FCC and IC compliance statements.       80         Exposure to radio frequency signals.       81         Precautions.       81         Handset.       81         Battery.       82                                                                                                    | Maintenance of Batteries            | 69 |
| Easy Replacement of Handset.       71         Chapter 12: Energy efficiency.       74         Chapter 13: Related resources.       75         Resources.       75         Documentation.       75         Support.       77         Appendix A: Safety Precautions.       79         Safety precautions.       79         Regulatory Compliance Statements (EU and EFTA).       80         Exposure to radio frequency signals.       80         Regulatory Compliance Statements (USA and Canada only).       80         FCC and IC compliance statements.       80         Exposure to radio frequency signals.       81         Precautions.       81         Handset.       81         Battery.       82                                                                                                    | Attach the hinge-type clip          | 70 |
| Chapter 12: Energy efficiency       74         Chapter 13: Related resources       75         Resources       75         Documentation       75         Support       77         Appendix A: Safety Precautions       79         Safety precautions       79         Regulatory Compliance Statements (EU and EFTA)       80         Exposure to radio frequency signals       80         Regulatory Compliance Statements (USA and Canada only)       80         FCC and IC compliance statements       80         Exposure to radio frequency signals       81         Precautions       81         Handset       81         Battery       82                                                                                                    | Attach the swivel-type clip         | 70 |
| Chapter 13: Related resources75Resources75Documentation75Support77Appendix A: Safety Precautions79Safety precautions79Regulatory Compliance Statements (EU and EFTA)80Exposure to radio frequency signals80Regulatory Compliance Statements (USA and Canada only)80FCC and IC compliance statements80Exposure to radio frequency signals81Precautions81Handset81Battery82                                                                                                    | Easy Replacement of Handset         | 71 |
| Resources.       75         Documentation.       75         Support.       77         Appendix A: Safety Precautions.       79         Safety precautions.       79         Regulatory Compliance Statements (EU and EFTA).       80         Exposure to radio frequency signals.       80         Regulatory Compliance Statements (USA and Canada only).       80         FCC and IC compliance statements.       80         Exposure to radio frequency signals.       81         Precautions.       81         Handset.       81         Battery.       82                                                                                                    | Chapter 12: Energy efficiency       | 74 |
| Resources.       75         Documentation.       75         Support.       77         Appendix A: Safety Precautions.       79         Safety precautions.       79         Regulatory Compliance Statements (EU and EFTA).       80         Exposure to radio frequency signals.       80         Regulatory Compliance Statements (USA and Canada only).       80         FCC and IC compliance statements.       80         Exposure to radio frequency signals.       81         Precautions.       81         Handset.       81         Battery.       82                                                                                                    | Chapter 13: Related resources       | 75 |
| Documentation                                                                                                    |                                     |    |
| Appendix A: Safety Precautions79Safety precautions79Regulatory Compliance Statements (EU and EFTA)80Exposure to radio frequency signals80Regulatory Compliance Statements (USA and Canada only)80FCC and IC compliance statements80Exposure to radio frequency signals81Precautions81Handset81Battery82                                                                                                    |                                     |    |
| Appendix A: Safety Precautions79Safety precautions79Regulatory Compliance Statements (EU and EFTA)80Exposure to radio frequency signals80Regulatory Compliance Statements (USA and Canada only)80FCC and IC compliance statements80Exposure to radio frequency signals81Precautions81Handset81Battery82                                                                                                    | Support                             | 77 |
| Safety precautions                                                                                                    | • •                                 |    |
| Regulatory Compliance Statements (EU and EFTA)80Exposure to radio frequency signals80Regulatory Compliance Statements (USA and Canada only)80FCC and IC compliance statements80Exposure to radio frequency signals81Precautions81Handset81Battery82                                                                                                    |                                     |    |
| Exposure to radio frequency signals                                                                                                    | • •                                 |    |
| Regulatory Compliance Statements (USA and Canada only)                                                                                                    |                                     |    |
| FCC and IC compliance statements 80 Exposure to radio frequency signals 81 Precautions 81 Handset 81 Battery 82                                                                                                    | ·                                   |    |
| Precautions                                                                                                    |                                     |    |
| Handset                                                                                                    | Exposure to radio frequency signals | 81 |
| Battery82                                                                                                    | Precautions                         | 81 |
| ·                                                                                                    | Handset                             | 81 |
| Glossary83                                                                                                    | Battery                             | 82 |
|                                                                                                    | Glossary                            | 83 |

## **Chapter 1: Introduction**

## **Purpose**

This document describes how to use product features and capabilities.

This document is intended for people who want to learn how to use product features and capabilities.

## **Change history**

| Issue                  | Date           | Summary of changes                                                                                                    |
|------------------------|----------------|----------------------------------------------------------------------------------------------------|
| Release 4.7.6, Issue 4 | December 2023  | Added <u>Activating automatic callback</u> on page 39.                                                                                                    |
| Release 4.7.3, Issue 3 | February 2023  | Updated <u>Adjusting the volume during a call</u> on page 36.                                                                                                    |
| Release 4.7.3, Issue   | November 2021  | Updated <u>Error or warning messages</u> on page 56.                                                                                                    |
| 2                      |                | Updated <u>Maintenance of Batteries</u> on page 69.                                                                                                    |
|                        |                | Added information about "charging stopped" icon in<br>lcons on page 16.                                                                                                    |
|                        |                | Updated <u>Call list</u> on page 31.                                                                                                    |
|                        |                | Updated <u>Absence handling</u> on page 34.                                                                                                    |
|                        |                | Updated <u>Diverting calls</u> on page 35.                                                                                                    |
|                        |                | Updated <u>Adjusting the ring volume</u> on page 58.                                                                                                    |
| Release 4.7.2, Issue 1 | September 2020 | Rebranded the Avaya IP-DECT solution and DECT<br>Handsets. These changes take effect with Avaya<br>Wireless Handset Series 3700, previously known as<br>Avaya IP-DECT, Release 4.7.2. See New branding for<br>the Avaya IP-DECT solution on page 9. |

## **New branding for the Avaya IP-DECT solution**

In Release 4.7.2, the Avaya IP-DECT solution is rebranded to Avaya Wireless Handset Series 3700. The following table provides rebranding details of the wireless handsets, base stations, and other equipment included in the solution:

| Previously known as Rebranded as |                                    |  |
|----------------------------------|------------------------------------|--|
| IP DECT                          | Avaya Wireless Handset Series 3700 |  |
| IP DECT Handset 3730             | Avaya Wireless Handset 3730        |  |
| IP DECT Handset 3735             | Avaya Wireless Handset 3735        |  |
| IP DECT Handset 3745             | Avaya Wireless Handset 3745        |  |
| IP DECT Handset 3749             | Avaya Wireless Handset 3749        |  |
| IP DECT Base Station             | Avaya Wireless Base Station 3700   |  |
| IP DECT Handset 373x             | Avaya Wireless Handset 373x        |  |
| IP DECT Handset 374x             | Avaya Wireless Handset 374x        |  |

# Chapter 2: Avaya Wireless Handset 3730 overview

The Avaya Wireless Handset 3730 is an extremely user-friendly handset, designed to facilitate efficient and dependable communication. It is ideally suited work in office, retail and academic environments and benefit from its flexible functionality, excellent voice quality and intuitive operation.

Wireless Handset 3730 has the following rich features:

- Color display
- Mini Received message

## Wireless Handset 3730 physical layout

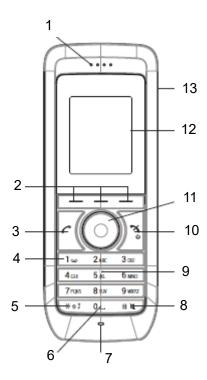

| Callout number | Name                                  | Button Icon     | Description                                                                                                    |
|----------------|---------------------------------------|-----------------|----------------------------------------------------------------------------------------------------|
| 1              | Earpiece speaker                      |                 | -                                                                                                    |
| 2              | Soft keys                             |                 | Can be pre-programmed or used with the GUI.                                                                                                    |
| 3              | Off hook key                          | C(              | Used for:                                                                                                    |
| 4              | Voicemail access                      | N/A             | Gives a quick access to the handset Voicemail. This is a system dependent feature.                                                                          |
| 5              | Key lock, and Upper and<br>Lower case | N/A             | <ul> <li>Used for:</li> <li>Locking the keypad in combination with the soft key Lock.</li> <li>Switching between upper or lower case and digits.</li> </ul> |
| 6              | Space                                 | N/A             | Adds space between text.                                                                                                    |
| 7              | Microphone                            | 0               | -                                                                                                    |
| 8              | Sound off key                         | N/A             | Used to:                                                                                                    |
|                |                                       |                 | Turning on or off audible signals in an idle mode.                                                                                                    |
|                |                                       |                 | Silencing the ring signal at incoming call.                                                                                                    |
|                |                                       |                 | Turning the microphone on or off during a call.                                                                                                    |
| 9              | Tactile indicator                     | N/A             | Indicates the centre of the key pad.                                                                                                    |
| 10             | On hook and On/Off key                | )%              | Used as a combined button:                                                                                                    |
|                |                                       | / 61            | To end a call                                                                                                    |
|                |                                       |                 | To return to the standby mode                                                                                                    |
|                |                                       |                 | To switch the handset on or off by long press                                                                                                    |
| 11             | Four-way navigation key               | Loft Up         | Navigation key with Left,<br>Right, Up, and Down.                                                                                                    |
|                |                                       | Left Right Down | During a call, the keys Up and<br>Down are used to increase<br>and decrease the speaker<br>volume, respectively.                                            |
| 12             | Color display                         | N/A             | The color display is a 1.77 inch TFT with backlighting.                                                                                                    |

| Callout number | Name              | Button Icon | Description                                                                                                    |
|----------------|-------------------|-------------|----------------------------------------------------------------------------------------------------|
| 13             | Headset connector |             | The headset connector is for connecting a standard 3.5 mm headset. The connector is protected against dust by using the headset connector cover.  This is a system dependent feature. |

## Parts of Wireless Handset 3730

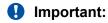

The handset may retain small magnetic objects around the mouthcap or earcap region.

| Parts of the handset | Description                                                                                                    |  |
|----------------------|----------------------------------------------------------------------------------------------------|--|
| Case                 | The plastic cover parts are made of durable PC/ABS material.                                                                                 |  |
| Antenna              | The antenna is integrated inside the handset.                                                                                                |  |
| Loudspeaker          | The handset has a separate loudspeaker for the alerting and hands free function. The loudspeaker is located on the back side of the handset. |  |
| Microphone           | The microphone is located on the front bottom side of the handset.                                                                           |  |
| Clip                 | There are two different belt clip options for the handset: a hinge-type clip (standard) or a swivel-type clip.                               |  |
|                      | Use the clip to attach the handset to a belt or similar.                                                                                     |  |
|                      | You can use the handset without any clip.                                                                                                    |  |
| Battery              | The battery is a rechargeable Li-lon battery, located under a battery cover. The battery is fully charged within four hours.                 |  |

## **Functions**

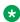

#### Note:

Some functions are license/system dependent or require settings in handset via WinPDM/ Device Manager.

**Table 1: Functions of Avaya Wireless Handset 3730** 

| Functions                        | Avaya Wireless Handset 3730 |
|----------------------------------|-----------------------------|
| Contacts (250 contacts)          | ~                           |
| Central phonebook                | ~                           |
| Company phonebook (500 contacts) | ~                           |
| Voicemail access                 | ~                           |
| Vibrator                         | ~                           |
| Headset connector                | ~                           |
| Microphone on/off during call    | ~                           |
| Loudspeaking function            | ~                           |
| Mini messaging (12 characters)   | ~                           |
| Centralized management           | ~                           |
| Downloadable languages           | ~                           |
| Easy registration                | ~                           |
| Enhanced DECT Security           | ~                           |
| Easy replacement of handset      | ~                           |
| Dynamic output power             | ~                           |

## **Accessories**

- Desktop charger
- Desktop programmer
- Charging rack

- · Carrying case
- Belt Clip
  - hinge-type
  - swivel-type
- · Security cord
- · Headset with microphone on boom
- · Headset with microphone on cable

## DC3 Desktop Charger and DP1 Desktop Programmer

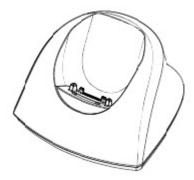

Figure 1: Chargers

You can use any of the following chargers:

- DC3 Desktop charger: Charges the handset only. The charger is delivered with a plug-in power supply and connected to an ordinary wall socket.
- DP1 Desktop Programmer: Downloads new software and synchronizes parameters. The handset becomes fully operational when you keep it in a charger.
- Note:

Use the charger within the temperature range of  $+5^{\circ}$  C  $- +40^{\circ}$  C.

## **CR3 Charging Rack**

The CR3 Charging Rack is used for:

- Charging several handsets
- Synchronizing parameters
- · Downloading software

### Wireless Handset 373x Accessories

#### **Belt Clips**

The two belt clip options are:

- Hinge-type clip: The clip on the back of the handset is used to fasten the handset to a belt or similar. The clip can also be changed to a swivel-type.
- Swivel-type clip: The ordinary belt clip can be replaced with a special swivel-type belt clip that is adapted to firmly secure the handset into your belt.

#### **Security Cord**

The security cord is 800 mm long and is attached directly to the handset.

#### Carrying case

The carrying case is especially designed for the handset and includes a swivel type belt clip. The handset is fully operational while located in the carrying case.

#### Headset

A headset is recommended if the handset is frequently used or the user want to have both hands free.

The headset comes in the following two versions:

- · Microphone integrated in the cable
- · Microphone on a boom

In order to achieve optimal audio quality with the different headset types it is recommended to select the corresponding headset profile. See <u>Changing the headset profile</u> on page 15.

## Changing the headset profile

#### **About this task**

The default setting is microphone on a boom, that is, the audio is optimized for using a headset with microphone on a boom. Use the following procedure to change the headset profile in the menu.

#### **Procedure**

- 1. Select Headset.
- 2. Select the corresponding headset profile from the following list:
  - Mic on boom
  - · Mic on cable
  - Hearing protection
  - Customized headset profile: Only visible if the headset profile has been configured in the WinPDM or Device Manager.
- 3. Press Select.

## Icons and text in the display

All functions and settings available to the user are shown as icons and text in the display. The icons and text in the display indicate functions and settings to which you have access. The display normally displays date and time, the Owner ID and telephone number. The Owner ID can manually be set by the user.

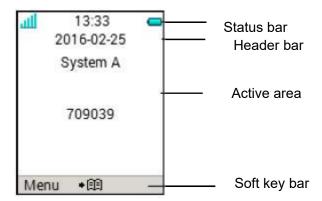

Figure 2: Example of a display configuration in stand by mode

| Name         | Description                                                                                                    |
|--------------|----------------------------------------------------------------------------------------------------|
| Status bar   | This is the top row that is used for icons which provide information for signal strength, missed calls, new messages, phone lock, key lock, sound off, time and battery status. This row is always visible in all screens.                                                                                                    |
| Header bar   | This row displays the current date, headset connection, and system connection.                                                                                                    |
| Active area  | This row contains information such as, profiles, the name of the system to which the handset is connected. A user identity provided from the system and/or an Owner ID can also be displayed if configured in the <b>Settings</b> menu. This is also the area for pop up text for example, missed calls or to confirm an action. |
| Soft key bar | This row is used for soft keys that can be used as shortcuts for functions in the handset.                                                                                                    |
| Scroll bar   | This is the bottom row that is located to the right side of the active area. It becomes visible when a menu screen has more than six menus, or if the complete text in a message cannot be displayed on the screen simultaneously.                                                                                               |

## **Icons**

| Icon | Name            | Description                       |
|------|-----------------|-----------------------------------|
| all  | Signal strength | This icon is visible in the upper |
|      |                 | left corner. The number of bars   |
|      |                 | shown on display depends on the   |
|      |                 | signal strength.                  |

| Icon       | Name                  | Description                                                                                                    |
|------------|-----------------------|----------------------------------------------------------------------------------------------------|
|            | Full battery          | This icon is displayed in upper right corner.                                                                                                    |
|            | Low battery warning   | This icon is shown when the battery has 10% or less remaining capacity left.                                                                                         |
|            | Empty battery warning | This icon is flashing when the battery has 5% or less remaining capacity left.                                                                                       |
|            | Charging stopped      | This icon is displayed when the ambient temperature is out of permitted bounds.                                                                                      |
|            |                       | The icon is displayed only when the handset is switched off while charging.                                                                                          |
|            | Sound off             | This icon is displayed when the <b>Sound off</b> key or <b>Mute</b> is pressed.                                                                                      |
|            |                       | This icon is displayed when the <b>Sound off</b> key is pressed and when the handset with the in charger function <b>Sound off</b> enabled, is located in a charger. |
| Ž.         | Microphone off        | This icon indicates a silenced microphone. It is displayed after a long press on the <b>Sound off</b> key, <b>Mute</b> during a call.                                |
|            |                       | During a push-to-talk call, the microphone is silenced when the push-to-talk is released.                                                                            |
| <b>■</b> × | Silent volume         | This icon is displayed when the volume has been set to <b>Silent</b> .                                                                                               |
| 4          | Loudspeaking          | This icon is displayed in the soft key bar during a call. Pressing this icon turns on the loudspeaker.                                                               |
| <b>1</b>   | Loudspeaking off      | This icon is displayed after the soft key for <b>Loudspeaking</b> icon has been pressed. Pressing this icon turns off the loudspeaker.                               |

| Icon       | Name                                | Description                                                                                                    |
|------------|-------------------------------------|----------------------------------------------------------------------------------------------------|
| 00         | Voicemail message                   | This icon is displayed in the status bar when there are voicemails. The icon remains until voicemail has been listened to.                                                   |
|            |                                     | This icon is displayed in the message inbox when there are voicemails. The icon remains until voicemail has been listened to.                                                |
| P          | Key lock                            | This icon indicates a locked keypad.                                                                                                    |
| A          | Locked entry                        | This icon indicates that the contact cannot be edited or deleted by the user.                                                                                                |
| <b>a</b>   | Phone lock                          | This icon indicates a locked handset.                                                                                                    |
| Ω          | Headset                             | This icon indicates that a corded headset is connected to the handset.                                                                                                    |
| <b>□</b> + | Outgoing call                       | This icon is added to all outgoing calls in the call list.                                                                                                    |
| <b>-</b>   | Incoming call                       | This icon is added to all answered calls in the call list.                                                                                                    |
| Ōr.        | Missed call                         | This icon is added to all missed calls in the call list.                                                                                                    |
| E,         | Missed call                         | This icon indicates missed calls in the status bar.                                                                                                    |
| 0          | WinPDM/Device Manager communication | This icon is visible when handset is communicating with <b>WinPDM</b> or <b>Device Manager</b> via advanced charger.                                                         |
|            |                                     | This icon is also visible when Avaya Wireless Base Station 3700 is connecting to BroadWorks Device Management System and Wireless Handset 3730 is subscribed to this system. |

## Menu Icons

| Icon     | Name     | Description                                                                                                    |
|----------|----------|----------------------------------------------------------------------------------------------------|
| 1        | Contacts | Contains all names or numbers in the <b>Contacts</b> list.                                                        |
|          |          | In addition, a company phonebook* with up to 500 entries can be downloaded to the handset via the <b>WinPDM</b> . |
|          |          | A central phonebook* can also be accessed from the <b>Contacts</b> menu.                                          |
|          |          | The asterisk (*) denotes system dependency.                                                                       |
| C        | Calls    | Contains call lists, call time, and call services*. Call services is configured in the WinPDM or Device Manager.  |
|          |          | The asterisk (*) denotes system dependency.                                                                       |
| <b>O</b> | Settings | Contains personal handset settings such as changing the ring volume, selecting language.                          |

## 373x Keys and buttons

| Icon       | Name                   | Description                                                                                                    |
|------------|------------------------|----------------------------------------------------------------------------------------------------|
| <b>~</b> ( | Off-hook key           | This key is used for connecting calls. One short press in standby mode opens the call list.                                         |
| ) %        | On-hook and On/Off key | This key is used for disconnecting calls and returning to main screen. A long press in standby mode switches the handset on or off. |

| Icon            | Name                                   | Description                                                                                                    |
|-----------------|----------------------------------------|----------------------------------------------------------------------------------------------------|
| Left Right Down | Navigation/Confirmation Key            | This key is used to step in the menu and when working in text mode. The picture on the left shows how to press the navigation key to step left or right and up or down in the menu. The navigation key can be programmed. <b>Down</b> is a shortcut to <b>Call contact</b> . During a call the volume can be increased or decreased by pressing up and down on the navigation key. |
| # 84            | Sound off key                          | A long press on the key in idle mode, changes between ring signal on or off. At incoming call, a short press on the key silences the ring signal. During a call, a long press on the key changes between microphone on or off.                                                                                                    |
| *49             | Key lock, and Upper and Lower case key | This key is to lock the keypad in combination with the soft key Lock. It is also for switching between upper and lower case and digits.                                                                                                    |
|                 | Soft keys                              | The three <b>Soft keys</b> are located just beneath the display. The functions of each soft key is indicated by text in the display just above the keys.                                                                                                    |
|                 |                                        | The middle soft key is by default configured to access the <b>Contacts</b> list, but can be configured to access the <b>Central phonebook</b> or the Contacts menu instead. The soft key is configured in the handset using <b>WinPDM</b> or <b>Device Manager</b> .                                                                                                    |

### 373x Alphanumeric Keys

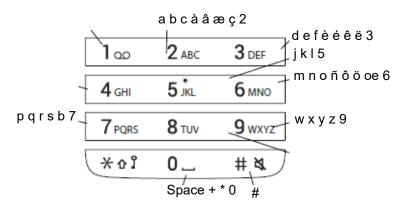

Figure 3: Available characters

#### In standby mode, and number input mode

- A short press on a key enter the digits 0 9 and the characters \* and #.
- A long press on the 0 key adds a "+" to the number.
- Enter a pause in number input mode by a long press on the # key. A pause is indicated by a
   P in the display.
- A long press on the \* key changes the tone sender on. Tone sender on is indicated by a **T** in the display.

#### In text input mode

- A short press on a key 0-9, displays the first available character on that specific key. The marked character is selected after a timeout, or when another key is pressed.
- To change to upper or lower case, press the \* key before entering the character. The \* key can also be used to display only the digits.
- To add space in the text, make a short press on key 0.
- The first character entered in a message, or when adding or editing a name in the **Contacts** menu, is an upper case character. This upper case character is followed by lower case characters, unless the \* -key is pressed before entering the character. To switch between Abc, ABC, abc, and 123 the \* -key is pressed.
- A long press on the # -key displays special characters.
- A long press on the \* -key opens a menu to change writing language. (Default follows the menu language setting).

## **Chapter 3: Menu Tree**

## Calls

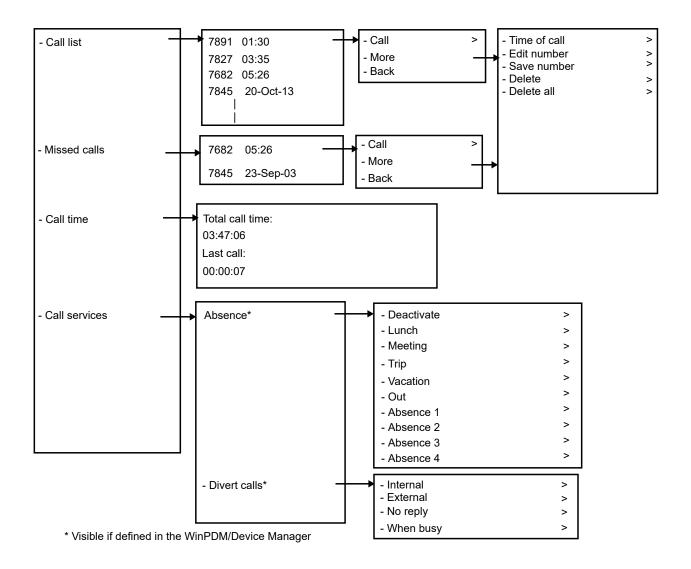

## **Contacts**

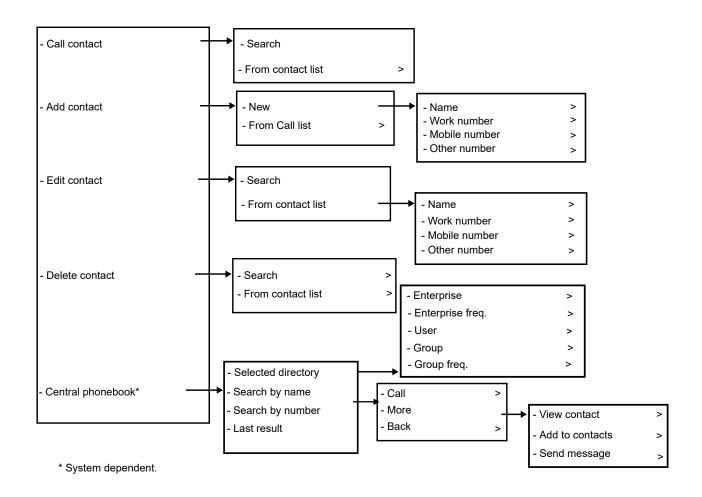

## Note:

The **Call** contacts menu can also be accessed by pressing the soft key in idle mode.

## **Settings**

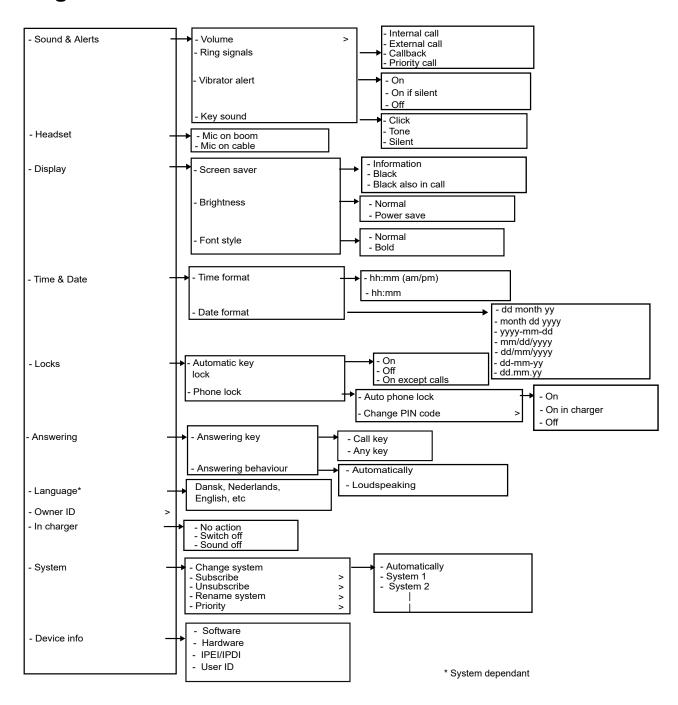

## In call

The **In Call** menu displays a list of functions that can be accessed during a call. To see the available functions, press the **More** soft key. Some functions are always provided and others may be made available by the administrator using the WinPDM or Device manager. To use a function, navigate the **In Call** menu to highlight the required function and then press the **Select** soft key.

### Note

If the handset is configured using the WinPDM or Device Manager, a predefined emergency number can be called while the handset or the keypad is locked. If calling from a locked handset, only the Microphone on/off function in the **In Call** menu is accessible. However, the entire **In Call** menu is accessible when calling from a handset with locked keypad.

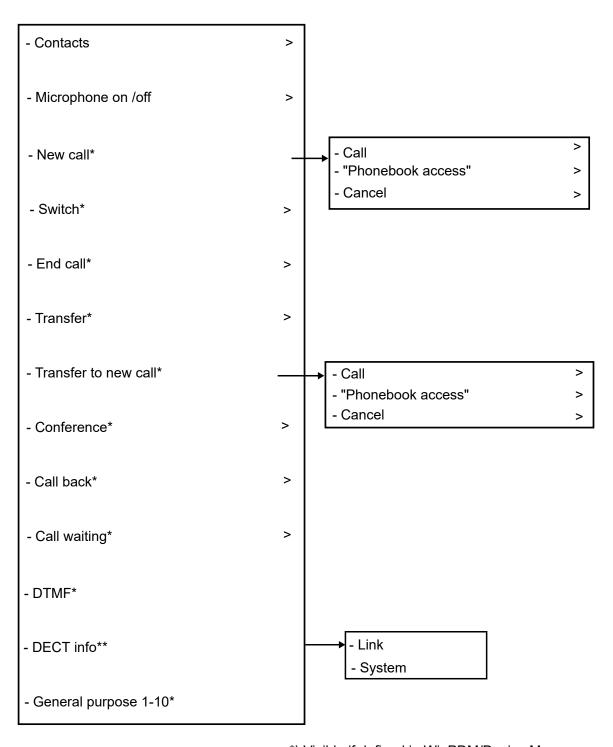

- \*) Visible if defined in WinPDM/Device Manager
- \*\*) Visible if the Admin menu is activated.

## **Chapter 4: Basic Operation**

## Turning the handset on or off

### Before you begin

The handset is turned off or in idle mode.

#### **Procedure**

- 1. Press and hold the On-hook key.
  - The handset vibrates when it is on and the display lights up followed by a confirmation message.
- 2. To confirm, press the Yes soft key.

### ☑ Note:

The handset returns to idle mode when the **On-hook** key is pressed.

## Turning the audible signal on or off

#### About this task

Use this procedure to turn the audible signal on or off.

#### Before you begin

The handset must be in idle mode.

#### **Procedure**

Long press the **Sound off** ( ) key or the **Sound off** ( ) button.

The status of the handset changes between ring signals on or off. The status of the handset changes between ring signals on or off. silenced handset.

## Locking and unlocking the keypad

## Locking and unlocking the keypad in idle mode

#### About this task

Use the following procedure to lock the keypad and prevent accidental key presses.

#### **Procedure**

Lock the keypad during a call.

- 1. To lock the keypad, press the **Key lock, and Upper and Lower case** (
- 2. Press the **Lock** soft key.

Unlock the keypad during a call.

- 3. To unlock the keypad, press the **Key lock, and Upper and Lower case** ( The system displays the message Unlock?.
- 4. Press the Yes soft key.

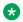

### Note:

You can answer or reject an incoming call when the keypad is locked. If the WinPDM or Device Manager has an emergency call configured, you can make an emergency call when the keypad is locked.

## Locking and unlocking the keypad during a call

#### About this task

Use this procedure to lock the keypad during a call and prevent pressing the keys accidentally. This is useful when a headset is used and the handset is attached to a pocket or a belt.

#### **Procedure**

Lock the keypad during a call.

- 1. To lock the keypad, press the **Key lock, and Upper and Lower case** (
- 2. Press the **Lock** soft key.

Unlock the keypad during a call.

3. To unlock the keypad, press the **Key lock, and Upper and Lower case** ( The system displays the message Unlock?.

4. Press Yes.

## Locking and Unlocking the handset

#### About this task

The handset can be protected from unauthorized use. If this function is activated, a PIN code must be entered, for example, to switch on the handset, to answer an incoming call etc. The default phone lock code (0000) can be changed to any 4 - 8 digit personalized code.

#### **Procedure**

- 1. Press Menu.
- Select Settings.
- 3. Select Locks.
- 4. Select Phone lock.
- 5. Select Auto phone lock.
- 6. Select On, On in charger, or Off.

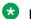

Note:

If configured in the WinPDM or Device Manager, you can call any one of up to five emergency numbers while the handset is locked.

## Muting ringtone for incoming call or message

#### About this task

You can mute the handset ringtone on an incoming call or message. The call is not hung up when the ringtone is muted. If the call is unanswered, it will revert to voicemail if the handset has been configured for voicemail.

#### **Procedure**

Long press the **Sound off** (# ) key while the handset is ringing.

## **Chapter 5: Menu operation**

## Managing incoming calls

## Incoming call

The flashing LED, accompanied by a ring signal and /or a vibrating handset, notifies you of a call. You can disable a ring signal and a vibrator. The handset number or name of the calling party is shown. The name is shown if the handset number of the calling party is stored in the local phone book.

## Answering a call

#### **Procedure**

Do one of the following:

- Press the **Off-hook** ( ) or the **Accept** soft key.
- Press to answer the call using the speakerphone.

The name or number of the calling party is displayed if calling line information is available.

## Note:

- When you enable Automatically, all incoming calls are connected automatically.
- If you decline the call, you can still acknowledge its receipt by sending a predefined text message to the caller.

## **Ending a call**

#### Before you begin

A new call has been started during a conversation.

#### **Procedure**

- 1. Press More.
- 2. Select End Call.

The **End Call** option is visible only when it is defined in the WinPDM.

#### 3. Press Select.

The handset ends the current call and resumes the previous call.

## Managing call list

#### Call list

You can see the last 25 received, dialled, or missed calls that are stored in the call list. If a phone number occurs more than once, the last time stamp and the total number of occurrences are listed. From the menu, you can see call list under **Calls** > **Call list**.

For users who use the devices like a DECT phone, a SIP client for PC, a desk phone, and others, the **Call list** is synchronizes on all the devices during the work shift.

### Note:

The system administrator configures this feature.

The **Call list** synchronization is done when:

- · A handset starts up.
- A call is ended.
- One or all entries are deleted manually from the Call list.

When the **Call list** synchronization starts, the Syncing call list message displays on screen until the update is complete.

You can manually close the dialogue using **Back** button, and in this case synchronization continues in the background.

If synchronization fails, an error message <code>Could not sync call list</code> is displays on the screen: In this case the Call list is not updated.

## Note:

If **Call list** synchronization is enabled, successive calls of the same number will appear in series and is not be grouped.

## Note:

If the solution is configured to H.323 protocol, the handset does not support multiple call history in call transfer or call conference.

## Viewing the time of a call

#### **Procedure**

- 1. Press Menu.
- 2. Select Calls > Call list.

3. Select a number from the call list.

You can scroll the call list with the up and down arrows on the navigation key.

- 4. Press More.
- 5. Select **Time of call**. The time and date are displayed for the selected number.
  - Tip:

The duration of the last call is displayed under **Call time**.

### Editing a number from the call list

### **Procedure**

- 1. Press Menu.
- 2. Select Calls.
- 3. Select Call list.
- 4. Select a number from the call list.

You can scroll the call list with the up and down arrows on the navigation key.

- 5. Press More.
- 6. Select **Edit number** to edit the selected number.

### Saving a number from the call list

#### About this task

Saving a number in the call list creates a new contact. However, existing items in the call list are not updated with the contact information.

#### **Procedure**

- 1. Press Menu.
- 2. Select Calls.
- 3. Select Call list.
- 4. Select a number from the call list.

You can scroll the call list with the up and down arrows on the navigation key.

- 5. Press More.
- 6. Select Save number.

## Deleting entries from the call list

#### **Procedure**

- 1. Press Menu.
- 2. Select Calls.

- 3. Select Call list.
- 4. Select a number from the call list.

You can scroll the call list with the up and down arrows on the navigation key.

- 5. Press **More**, and then do the following as required:
  - To delete an entry: Select the entry to delete, and then press **Delete > Yes**.
  - To delete all entries: Press Delete all.

### Viewing missed calls

#### About this task

By default the system displays the Missed call window and the **Missed calls** ( ) icon.

The dialog window that appears for a missed call can be turned off. The handset can also be prevented from storing calls in the call list. The **Call list** can be used to ensure privacy for users sharing the same handset. These features require configuration in the handset via **WinPDM** or **Device Manager**.

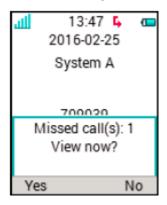

Figure 4: Missed calls

#### Procedure

The system displays a Missed call window and the **Missed calls** ( ) icon.

1. To view the missed calls, press **Yes**.

The user presses No.

- 2. Press Menu.
- 3. Select Calls > Missed calls.
- 4. To scroll in the list, press up and down on the navigation key.
- 5. To call back, press Call.
- 6. **(Optional)** In a **Call list**, press **More** to view the time and date of the call, edit the received number, add to contacts, and delete the received number.

If supported by the system, the numbers contact name is displayed in the list.

### Viewing the time of a call

#### **Procedure**

- 1. Press Menu.
- 2. Select Calls > Call list.
- Select a number from the call list.

You can scroll the call list with the up and down arrows on the navigation key.

- 4. Press More.
- 5. Select **Time of call**. The time and date are displayed for the selected number.
  - Tip:

The duration of the last call is displayed under **Call time**.

### **Emergency calls**

If configured in the WinPDM or Device Manager, any one of up to five emergency numbers can be called. An emergency number can be called even if the handset or keypad is locked.

## Managing calls in absentia

### Call services

These functions are system dependent. Besides the default **Call services** functions, 10 extra system specific call services can be defined with or without automatic disconnection. The parameters are set up in the Portable Device Manager (WinPDM).

## Absence handling

#### Procedure

- 1. Press Menu.
- 2. Select Calls.
- 3. Select Call services > Absence.
- 4. Select the applicable absence reason in the list. The number of absence reasons (for example: "Lunch", "Meeting", "Trip", etc.) are configured in the WinPDM.

The code is defined when configuring the absence reason in the handset.

- 5. Press **Select**.
- 6. Enter time (HHMM) or date (MMDD) depending on the selected absence reason.
- 7. Press **OK**.

The handset sends an absence reason code to the system by establishing a call. The call is automatically disconnected after a few seconds. The following text is visible on the idle screen:

For example, 5016 > SAC (Send All Calls).

Where 5016 is the number of the handset configured for Absence Handling.

### **Deactivating the Absence settings**

### Procedure

- 1. Press Menu.
- 2. Select Calls.
- 3. Select Call services > Absence.
- 4. Select **Deactivate**.
- 5. Press Select.

### **Diverting calls**

#### About this task

You can divert internal calls, external calls, calls when busy, and calls on no reply to another phone number.

#### **Procedure**

- 1. Press Menu.
- 2. Select Calls.
- 3. Select Call services > Divert calls.

You can create a shortcut to the **Call services** function or activate a call service when a profile is activated.

You can set the PBX settings for the call diversion to show the **Divert calls** menu in the handset.

- 4. Select Activate.
- 5. Select any of the following:
  - Internal or External: Diverts internal or external calls.
  - No reply: Diverts calls on no reply.
  - When busy: Diverts calls when the handset sends a busy tone or is on another call.
- 6. Enter the number (maximum 24 digits) to which you want to divert the calls. Alternatively, press the **Call Contact list** (\*\*\*) to see the call contact list.
- 7. Press OK.

The handset sends a diversion reason code to the system by establishing a call. The call is automatically disconnected after a few seconds.

The code is defined while configuring the diversion reason in the handset.

### **Next steps**

To stop diversion, select **Deactivate** and press **OK**.

The following text displays on the idle screen, for example, 5016 > 5018.

Here 5016 is the number of the handset configured to divert call to the extension 5018.

A diversion for Internal or External calls can be configured on PBX. The following text appears on the idle screen: 5016 >> 2001, (2002), where 2001 is the number to divert external calls, 2002 within the parenthesis is the number to divert internal calls.

If only one type is enabled, 5016 is used as an additional extension. This configuration is systemdependent, for details please refer to PBX documentation.

## **Managing Mid-call operations**

## **During a call**

If the handset is configured via Win PDM or Device Manager, one of the predefined emergency numbers can be called while the handset or keypad is locked. When calling from a locked handset, only the **Microphone on** or **Microphone off** function can be accessed by pressing the soft key **More**. When you call from handset with locked keypad, the entire **In Call** menu is accessible.

## Adjusting the volume during a call

#### About this task

Use this procedure to increase or decrease the volume during an ongoing call.

#### **Procedure**

Do the following:

To adjust the volume, press up or down on the four-way navigation key.

The handset stores and keeps the new volume level.

## Opening contacts during the call

#### About this task

Use this procedure to open contacts while you are on a call.

#### **Procedure**

- 1. Select More.
- 2. Select Contacts.

- 3. To open the contacts, select any of the following:
  - Call contact: For searching a local or company phone book contact.
  - Central phonebook: For searching a central phone book contact.
- 4. Press Select.
- 5. Select or search contact.

The selected contact can be called by pressing **Call**. When calling the contact, the first call is put on hold.

## Muting or unmuting a call

- To mute yourself, do the following:
  - 1. Press More during the call.
  - 2. Select Microphone off.
  - 3. Press Select.

The icon indicates a silenced microphone. This means that the other party in an ongoing call cannot hear you.

- To unmute yourself, do the following:
  - 1. Press **More** during the call.
  - 2. Select Microphone on.
  - 3. Press Select.

You can also turn the microphone on and off by long pressing the **Sound off** (# ) key.

## Starting a new call during a call

### About this task

Use this procedure to start a new call during an ongoing call.

### **Procedure**

- 1. Press More.
- 2. Select New call.

The **New call** option is visible only if it is defined in the WinPDM.

- 3. Press Select.
- 4. Enter the number that you want to call or press the **Call Contact list** (**\***□) icon to access the phonebook.
- 5. Press the **Off-hook** ( ) key.

When the new call connects, the first call is put on hold.

## Toggling between calls

### Before you begin

Start a new call.

### **Procedure**

- 1. Press More.
- 2. Select Switch.

The **Switch** option is only visible if it is defined in the WinPDM.

3. Press **Select** to switch to the other call.

### **Ending a call**

### Before you begin

A new call has been started during a conversation.

### **Procedure**

- 1. Press More.
- 2. Select End Call.

The **End Call** option is visible only when it is defined in the WinPDM.

3. Press Select.

The handset ends the current call and resumes the previous call.

## Transferring a call by pressing a key

### About this task

Use this procedure to transfer the first call with the second call when you have two ongoing calls.

### **Procedure**

- 1. Press More.
- 2. Select Transfer.

The **Transfer** option is visible only if it is defined in the WinPDM.

3. Press Select.

This connects the first caller with the new caller. Your call is automatically disconnected.

## Transferring a call by dialing a number

### About this task

You this procedure to transfer an ongoing call to a new call.

### **Procedure**

- Press More.
- 2. Select Transfer to new call.

**Transfer to new call** is visible only when **New call** and **Transfer** are defined in the WinPDM or Device Manager.

- Press Select.
- 4. Enter the number of the person where the ongoing call is to be transferred or press the **Call Contact list** (\*!!) icon to access the phone book.
- 5. Press the **On-hook and On/Off** ( ) key to the transfer the call.

## Starting a conference call

### About this task

Use this procedure to initiate a conference call between several participants simultaneously.

### Before you begin

A new call is started during the conversation.

#### **Procedure**

- 1. Press More.
- 2. Select Conference call.

The **Conference call** option is visible only if defined in WinPDM.

3. Press **Select**.

The person initiating the conference call is the conference leader, and the others are participant members of the conference call.

## **Activating automatic callback**

### About this task

You can activate the automatic callback feature for an outgoing call from your handset when the called party is busy or does not answer the call. The DECT system calls you back when the called party becomes available to receive calls. When you answer the call, the called party receives the same call. The feature deactivates after you receive an automatic callback.

## Note:

This feature is only applicable in an Avaya Aura<sup>®</sup> environment. The system administrator must enable this feature for your handset.

You cannot activate automatic callback for another call if the feature is still active for a previous call. You must deactivate the feature or receive the automatic callback before activating it for another call.

### **Procedure**

- 1. When you hear the busy or ringing tone for the outgoing call, do one of the following:
  - Press **5** and wait until you hear the activation confirmation tone.

The default activation code for automatic callback is 5. Your administrator can change this code.

 Press More > Call back > Select and wait until you hear the activation confirmation tone.

The Call back option is visible only if your administrator defines it in WinPDM using the same activation code as in IPBS or IPBL.

The DECT system activates the automatic callback feature and starts monitoring the called party. The handset returns to idle mode.

You receive an automatic callback when the called party becomes available.

2. (Optional) When the handset is idle, press #34# to deactivate the automatic callback feature.

The default deactivation code for automatic callback is #34#. Your administrator can change this code.

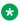

### **™** Note:

Your administrator can define a soft key in WinPDM to deactivate automatic callback using the same deactivation code as in IPBS or IPBL. To deactivate, access the Call services menu while the handset is idle, select the designated soft key, and press Select.

## Sending call waiting

#### About this task

Use this procedure to notify the engaged party that another call is trying to reach them.

### **Procedure**

- 1. Press More.
- 2. Select Call waiting.

The **Call waiting** option is visible only if it is defined in the WinPDM.

Press Select.

The engaged party receives a Call waiting signal.

When the line is free it automatically calls the number again. This is system dependent function.

## **Answering call waiting**

### About this task

Use this procedure to answer call waiting when you:

- Receive a short tone for another incoming call during an ongoing conversation.
- Receive a beep from the handset and a text display: Internal call for internal callers and External call for external callers. The handset also displays the name or the phone number of the second caller.

### Note:

You can use **Answer call waiting** function in two different ways depending on the system setup and configuration.

### **Procedure**

During a call, you receive a short tone. To answer the second call, do the following:

- 1. Press More.
- Select Answer call waiting.
- 3. Press Select.

You connect to the new call and the first call is put on hold. When the line is free, the call on hold is automatically dialled again. This is a system dependent feature.

During a call, you receive a beep and a text display. To answer the second call, do the following:

4. Press Accept.

The system displays the text Switch briefly and transfers to the second call. The first call is put on hold.

5. To end the call with the second caller, press **More** > **End call**.

You disconnect with the second call and connect with the first call.

6. (Optional) Press Decline to reject a second call.

The second caller hears a busy tone, and the call is logged as a missed call in the handset.

## **Enabling DTMF**

### About this task

Some systems or PBXs require that the handset sends Dual Tone Multi Frequency (DTMF) when pressing the keys. Use this procedure to enable the **DTMF**.

### Before you begin

You must be on a call.

### **Procedure**

Do the following:

• Press More > DTMF > Select.

### **DECT Info**

DECT info is an advanced function intended for an administrator using the handset to measure the RF link and system parameters as part of a troubleshooting or site survey procedure.

This option is only visible if the **Admin** menu is activated.

## Using the loudspeaking function

### About this task

To activate the loudspeaking function depends on the choice of answering method.

### **Procedure**

- 1. Do any of the following:
  - To receive in incoming call, press the left soft key.
  - · During a call, press the left soft key.
- 2. (Optional) To turn the loudspeaking function off, press the left soft key.

## Managing outgoing calls

## Making a local call

### **Procedure**

- 1. Enter the number.
- 2. Press Call or the Off-hook ( ) key.

The system displays the number while dialling.

- 3. **(Optional)** Do the following as required:
  - To erase the number, press Clear.
  - To step, add or delete the digits from the middle of a number, use the navigation key.
  - To turn the tone sender on in a pre-dialled number, long press the **Key lock, and Upper**

## Dialing a number from the call list

### About this task

Use this procedure to dial a number from the call list when the handset is in the idle mode.

### **Procedure**

- 1. Press Menu.
- 2. Select Calls.
- Select Call list, and then select a number.
   The system displays the call list that you can scroll using the navigation key up and down.

4. Press **Call** or the **Off-hook** ( ) key to dial the selected number.

## Calling a number from contacts

### **Procedure**

- 1. Press Menu.
- 2. Select Contacts.
- 3. Select Call contact.
- 4. Select a contact from the list, or search a name or number by entering the characters in the **Search** field.
- 5. **(Optional)** To search for a contact, you can temporarily change the input language by long pressing the **Key lock, and Upper and Lower case** ( \*\* \*\*\*) key. This can be used to access characters in a foreign language temporarily.
- 6. Press **Call** or the **Off-hook** ( ) key.
  - Note:

**Contacts** can also be accessed by pressing the soft key in idle mode. The middle soft key is by default configured to access the contact list, but can be configured to access the **Central phonebook** or the **Contacts** menu. The Soft key is configured in the handset using WinPDM or Device Manager.

## Calling a contact from the local or company phonebook

- 1. Press Menu.
- 2. Select Contacts.
- 3. Select Call contact.

The local and company phone book contacts appears in the same list. The company names are indicated by the **Locked entry** ( ) icon for identification.

- 4. Select a contact from the list, or search a name or a number by entering the characters in the **Search** field.
- 5. Press **Call** or the **Off-hook** ( ) key to call the contact.
  - Note:

The company phonebook can be accessed by pressing the **Call Contact list** (\*!!) soft key in idle mode.

6. **(Optional)** Using **View > More**, you can edit the contacts from the local phone book and send a message.

## Calling a contact from the central phone book

### **Procedure**

- 1. Press Menu.
- 2. Select Contacts.
- 3. Select Central phonebook.
- 4. (Optional) Change the selected directory.
- 5. Search for a contact in any of the following ways:
  - a. **Search by name**: Enter the first name and the last name or both.

You can enter incomplete names and names that include spaces.

- b. **Search by number**: Enter the number.
- 6. Press Search.

The system displays the search results.

- 7. **(Optional)** Press **More search results** to display more contacts if the number of matching entries are more than 25.
- 8. (Optional) To view the last search results, select Central phonebook > Last result.
- 9. Press **Call** or the **Off-hook** ( ) key to call the contact.

## **Managing contacts**

### **Contacts**

The handset has a local phone book with 250 entries, where you can add, delete, and edit names and numbers freely. The phone book lists all names in alphabetical order, where you can add three numbers for each contact: work number, mobile number, and other number.

You can also access a central phone book which is system dependent. You can send a request to a messaging server with the first characters entered, and the messaging server returns a list of names and numbers that matches the search.

In addition, a company phone book with up to 500 entries can be downloaded to the phone via the WinPDM. The local and company phone book can also be accessed by pressing the soft key **Call Contact list** (\*\*!) in idle mode.

You can download a company phone book through the PDM. It is not possible to edit or delete a company phone book contact. These contacts are indicated by the **Locked entry** ( icon before their name. The contacts will include only the work number.

When searching for a contact, the input language can be temporarily changed by long pressing the **Key lock**, **and Upper and Lower case** ( ). This can be used to temporarily access characters in a foreign language.

## Adding a new contact

### **Procedure**

- Press Menu.
- 2. Select Contacts.
- 3. To add a new contact, select **Add contact > New**.
- 4. Select Name and press Add.
- 5. In the **Name** field, enter the name for the contact, and then press **OK**.
- 6. Select one of the following:
  - Work number
  - Mobile number
  - Other number
- Press Add.
- 8. Enter the numbers.

You can include a tone or a pause in the phone number by pressing the **Space** key five times or seven times. In the display, a tone is indicated by a "T" and a pause by a "P".

9. Press **OK**.

10. Press Save.

## Adding a contact from the call list

### **Procedure**

- 1. Press Menu.
- Select Contacts.
- 3. Select Add contact > From call list, and then select a number from the call list.
- 4. Press Add.
- 5. Select any of the following:
  - Work number
  - Mobile number
  - Other number
- 6. Press Add.
- 7. Enter the name for the contact, and then press **OK**.
- 8. Press OK.

If the Force stimuli ringing is enabled, the handset uses the system-provided ring signals instead of the local ring signals. This function is applicable in legacy systems only (stimuli).

9. Press Save.

## **Editing a contact**

### About this task

Use this procedure to edit local contacts.

### **Procedure**

- 1. Press Menu.
- 2. Select Contacts.
- 3. Select Edit contact.
- 4. Select the contact, and press Edit.

You cannot edit a company phonebook contact. These contacts are indicated by the icon before their name.

- 5. Select any of the following:
  - Name
  - Work number
  - Mobile number
  - Other number

6. Press **Edit**, and then enter the new name or number.

You can include a tone or a pause in the phone number by pressing the **Space** key five times or seven times. In the display, a tone is indicated by a "T" and a pause by a "P".

- 7. Press OK.
- 8. Press Save.

### **Deleting a contact**

### **Procedure**

- 1. Press Menu.
- 2. Select Contacts > Delete contact.
- 3. Select the contact that you want to delete, and then press **Delete**.
- 4. Press **Yes** to confirm.

It is not possible to delete a company phonebook contact. These contacts are indicated by the **Locked entry**  $(\stackrel{\triangle}{\Box})$  icon before their name.

### Central phonebook

You can search for users by their name or phone number in the following directories of the central phone book:

- Enterprise
- Enterprise frequent
- User
- Group
- Group frequent

The **User** directory is the default directory. When you change the directory, the selected directory becomes the default directory. When you remove a handset subscription, the **User** directory becomes the default directory.

When the search result is displayed, press **More** to view the contact information and the number added to the new contact. Press **Call** or the **Off-hook** ( ) key to call the contact.

## Searching by name

- 1. Select Central phonebook.
- 2. Select Search by name.
- 3. Enter First name or Last name, or both in the search field.
- 4. **(Optional)** To search for a contact, you can temporarily change the input language by long pressing the **Key lock**, **and Upper and Lower case** ( \*\* \*\*\*) key. This can be used to access characters in a foreign language temporarily.

5. Press Search.

The system displays the search results.

6. Press **More search results** to display more contacts if the number of matching entries are more than 25.

### Searching by number

### **Procedure**

- 1. Select Central phonebook.
- (Optional) Change the selected directory.
- 3. Select Search by number.
- 4. Type the phone number of the user.
- 5. Press Search.

The system displays the search results.

6. Press **More search results** to display more contacts if the number of matching entries are more than 25.

### Viewing last search result

### **Procedure**

- 1. Select Central phonebook.
- 2. Select Last result.

The system displays recently viewed entries.

For example, if the number of matching entries are 30 and the user selects **More search results**, then the five remaining entries are displayed in the last search result.

## Messaging

## Mini Messaging

Depending on the model of handset that is used, it can receive text messages with a maximum of 12 characters. When a text message is received, the message alert signal sounds. The message is displayed in a popup window.

Note:

The support for this feature is dependent on the model of handset that is used.

Note:

The message alert signal cannot be changed.

If the received message contains more than 12 characters, the remaining characters are discarded. Only the last received message is displayed. For example, a first message is received and displayed in the popup window. Another message is received and is displayed instead of the prior message which is discarded.

### Note:

If the phone is locked with a PIN, the user must unlock the phone to access a received message.

Press Close when the message has been read. It is not possible to reply to a message or create and send a new message. The messages are not stored in the handset.

### Voice mail

### Receiving a voicemail

### About this task

When you receive a voicemail, it is indicated by the **Voicemail message** ( o ) icon in the status bar, and the phone screen automatically displays the content of the voice mail notification.

### **Procedure**

- 1. To dial the voicemail, press Call.
- 2. (Optional) If you press Close, dial the voicemail by long pressing on digit key 1 in standby mode or from the **Inbox** menu.

## Checking the voicemail inbox

### **Procedure**

- 1. From the dialog window, press Call to check the voicemail.
- 2. If you select Close, the voicemail can be dialled by long pressing the 1 key in standby mode.

If the system displays the following message Voice mail number not defined the voicemail number needs to be configured to the voicemail button. Contact your system administrator.

## **Chapter 6: Advanced Functions**

## **Admin menu**

The system administrators can use the hidden menu in the handset for administration.

### The **Admin menu** contains:

- Software, hardware, and IPEI/IPDI information
- DECT link information
- · Site Survey Tool for indication of radio signal and base station listing
- Fault logging
- Enhanced system menu with ability to alter protection
- Frequency band selection

This option is hidden when the frequency band has been set.

- System menu with ability to alter protection
- · Factory reset option

For quick access to the Device Information (DI) menu in idle mode, press the keys containing \*#DI# (that is \*#34#). For quick access to IPEI/IPDI, press \*#06# in idle mode. See the table below.

| Information      | Code           |
|------------------|----------------|
| Software version | *#34#          |
| Hardware version | *#34#          |
| IPEI/IPDI        | *#34# or *#06# |
| User ID          | *#34#          |

## Clearing lists in charger

You can set a parameter through the WinPDM or Device Manager to clear messaging lists and call lists that has been stored in the handset.

When the parameter is activated and the function has been downloaded to the cordless telephone, the lists are deleted when located in a charger. This feature can be useful during administration of handset for new users.

## **Chapter 7: System Handling**

## Software upgrade and additional features

You can upgrade the software and additional features or parameters in the handset by using the WinPDM, Device Manager or BroadWorks Device Management System. The following are examples of additional features that you can configure:

- Company phonebook
- Downloadable languages
- · Customizing the menu tree
- Licenses

The license(s) can also be added via the **Admin** menu in the handset.

To view the handset's software version, press \*#34# in the idle mode.

For more information, see Avaya Wireless Handset 3700 Series Installation and Administration

## Handset updates via the charging rack

Whenever there are updates for the handset, you are instructed to leave the handset in a central charging rack so that the handset can be updated with new features and functions. During an update, the handset displays the cicon and the Updating handset message. You can dismiss the message by pressing **OK**.

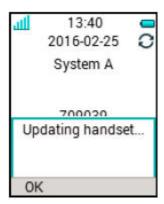

Figure 5: Handset update while in charger

If you remove the handset from the charger to use it, the update is suspended. The update is resumed when the handset is again located into the charger.

When the update is complete, the handset displays the <code>Handset</code> is updated message. You can close the message by pressing <code>OK</code>.

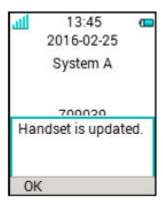

Figure 6: Update completed while in charger

## **Chapter 8: Operation Notice**

## **Operation Notice**

### Accessibility and voice quality

The connectivity to the communication system is not available. If you cannot connect with your system, contact your system administrator. For best voice quality, avoid positioning near computer, radio or similar equipment.

### Operating area

You can only use your cordless handset in the area that is covered by your system. Outside this area, you loose contact with the system. The signal strength icon will be low and Searching is displayed.

### **Out of Range**

When you leave the system's coverage area a short beep will sound and Searching is displayed. The out of range beep is repeated every minute for 30 minutes. The sound can be

turned off by long pressing the **Sound off** ( # \* ) key , or \* .

When re-entering the coverage area it can take a couple of minutes before the handset automatically has registered into the system.

## **Chapter 9: Troubleshooting**

## **Operational problems**

| Fault                                                                                                    | Probable cause                                                                       | Action or comment                                                                                                    |
|----------------------------------------------------------------------------------------------------|--------------------------------------------------------------------------------------|----------------------------------------------------------------------------------------------------|
| No display                                                                                                 | The battery level is low or the handset is defective.                                | Charge the battery or contact system administrator.                                                                                            |
| No ringing                                                                                                 | <b>Sound off</b> is on, or ringer volume set to silent, or the handset is defective. | Long press <b>Sound off</b> , or increase volume, or contact system administrator.                                                             |
| No change in time and date setting                                                                         | PBX dependent.                                                                       | Changes in the handset appear<br>after a maximum of 24 hours after<br>a change in the system or by<br>turning the handset off and on<br>again. |
| Cannot mute handset by long pressing <b>Sound off</b> or <b>Mute</b>                                       | A handset restriction preventing the user to silence the handset.                    | Enable the parameter <b>Possible</b> to turn off sound.                                                                                        |
| Not possible to set the ring volume to <b>Silent</b> .                                                     |                                                                                      |                                                                                                    |
| Handset, with In charger > Other actions > Sound off enabled, is not muted when located in charger.        |                                                                                      |                                                                                                    |
| Cannot switch off handset by long pressing <b>On-hook</b> .                                                | A handset restriction preventing the user to switch off the handset.                 | Enable the parameter <b>Possible</b> to switch off handset.                                                                                    |
| Handset, with In charger > Other actions > Sound off enabled, is not switched off when located in charger. |                                                                                      |                                                                                                    |

## **Error or warning messages**

| Display shows                                                     | Probable cause                                                   | Action or comment                                                                                                    |
|-------------------------------------------------------------------|------------------------------------------------------------------|----------------------------------------------------------------------------------------------------|
| No access                                                         | The network is in range, but no access rights.                   | Switch handset <b>Off</b> and then switch it <b>On</b> again or contact system administrator.                                                                       |
| No System. The handset beeps once a minute (during max 30         | The handset is out of coverage or handset is defective.          | Stop the beep with <b>Sound off</b> and go into range.                                                                                                    |
| minutes) with a low tone followed by a high tone (if enabled, the |                                                                  | Note:                                                                                                    |
| vibrator also follows the beeps).                                 |                                                                  | When re-entering the coverage area it can take a couple of minutes before the handset automatically has registered into the system or contact system administrator. |
| No flash driver was found                                         | Failed to read from flash.                                       | Send the handset for service.                                                                                                    |
| Note:                                                             |                                                                  |                                                                                                    |
| This display message is only shown in English.                    |                                                                  |                                                                                                    |
| Service needed Hardware error                                     | There is a communication                                         | Restart the handset. If the                                                                                                    |
| * Note:                                                           | problem between components in the handset.                       | problem persists, send the handset for service.                                                                                                    |
| This display message is only shown in English.                    |                                                                  |                                                                                                    |
| Service needed Invalid IPDI                                       | Easy replacement procedure not                                   | Send the handset for service.                                                                                                    |
| Note:                                                             | followed correctly or failure during easy replacement procedure. |                                                                                                    |
| This display message is only shown in English.                    |                                                                  |                                                                                                    |
| Service needed Parameters corrupt.                                | The handset is defective.                                        | Select <b>Reset</b> on the middle soft key if available or if no <b>Reset</b>                                                                                       |
| Note:                                                             |                                                                  | option is available or fault does not resolve, the handset needs                                                                                                    |
| This display message is only shown in English.                    |                                                                  | repair.                                                                                                    |
|                                                                   |                                                                  | Note:                                                                                                    |
|                                                                   |                                                                  | Display message only shown in English.                                                                                                    |
| Enter PIN code                                                    | The lock of the handset is activated.                            | Enter the required PIN code. If PIN code lost enter new via PDM/ Device Manager or do a factory reset via PDM/Device Manager.                                       |

Table continues...

| Display shows                             | Probable cause                                                                                                    | Action or comment                                                                                                    |
|-------------------------------------------|----------------------------------------------------------------------------------------------------|----------------------------------------------------------------------------------------------------|
| Battery low, charge now                   | The battery level is low.                                                                                                    | Charge or replace the battery.                                                                                                    |
| Phonebook is not available at the moment. | The phone book does not respond, not available at the moment.                                                                                                    | Try again later or if fault persists do a factory reset via the <b>Admin</b> menu or PDM/Device Manager.                                                                                                    |
| Voice mail number not defined             | There is no Voice mail number defined in the handset.                                                                                                    | Define a Voice mail number via PDM/Device Manager.                                                                                                    |
| Could not encrypt connection              | The parameter Encryption Required is enabled in the handset in combination with;  1. Unencrypted base station(s); and/or,  2. Unsupported base station(s).                            | <ol> <li>Disable the Encryption required parameter in handset via PDM/Device Manager; and/or,</li> <li>Enable the encryption in the base station(s); and/or,</li> </ol>                                                                                                    |
| Not allowed                               | <ol> <li>The user cannot logout from the handset due to incorrect password (AC code).</li> <li>The extension (User) does not exists.</li> <li>The password is not correct.</li> </ol> | <ol> <li>Enter #11*<ac code=""># on the keypad and press Off-hook to logout from the handset.</ac></li> <li>Make sure that you entered correct extension. If needed, contact the system administrator.</li> <li>Make sure that you have entered correct password. Ask the system administrator if you have forgot the password.</li> </ol> |

# Chapter 10: Customizing Avaya 3730 handset

## **Settings**

## Adjusting the ring volume

### **Procedure**

- 1. Press Menu.
- 2. Select Settings.
- To adjust the ring volume, select Sound & Alerts > Volume.
   Increase and decrease the volume using the left and right arrows on the navigation key.
- 4. Press **Back** to save the settings.
  - **Note:**

If a handset restriction is enabled, it might not be possible to set the ring signal to **Silent**.

Note:

If a handset restriction is enabled, its not possible to decrease the ring volume lower than the allowed level. If you attempt to decrease the ring volume, the <code>Volume reset</code> to the <code>lowest level allowed</code> pop-up message appears on the screen. See the handset's Configuration Manual for more information.

## Setting different ring signals for calls

### About this task

Use this procedure to set different ring signals for calls.

- 1. Press Menu.
- 2. Select Settings.
- 3. Select Sound & Alerts > Ring signals.

- 4. Select one of the following:
  - Internal call
  - External call
  - Call back: The option is visible only if it is defined in the WinPDM or Device Manager.
  - Priority call

You can set different signals for internal calls, external calls, callback, and priority calls.

- 5. Select the ring signal.
- 6. **(Optional)** Press **Play** to listen to a ring signal before selecting it.

The ring signal is repeated until you press **Stop**.

- 7. Press **Select**.
- 8. Press **Back** to save the settings.

## Setting the vibrator alert

### **Procedure**

- 1. Press Menu.
- 2. Select **Settings**.
- 3. Select Sound & Alerts > Vibrator alert.
- 4. Select one of the following:
  - On
  - On if silent: The vibrator is on when the handset is muted.
  - Off
- 5. Select vibrating alert.
- 6. Press **Select**.
- 7. Press **Back** to save the settings.

## Setting the key sound

- 1. Press Menu.
- 2. Select **Settings**.
- 3. Select Sound & Alerts > Key sound.
- 4. Select one of the following:
  - Silent

- Click
- Tone
- 5. Press **Back** to save the settings.
- 6. (Optional) Press Play to listen to a key sound before selecting it.

## **Time and Date Settings**

## Time and date settings

The Avaya Wireless Base Station 3700 is responsible for providing the correct time to the handset. You cannot change the time and date displayed on the handset, you may only change the format.

The handset also synchronizes with the base station time when:

- The handset is turned off and then turned on. The handset requests the base station for the current date and time.
- The handset is turned on for longer than 24 hours. The handset requests the current time every 24 hours from the time it was last turned on.

## Setting the time format

### **Procedure**

- 1. Press Menu.
- 2. Select Settings.
- 3. Select Time & Date.
- 4. Select the time format. The available options are:
  - hh:mm (am/pm). For example: 1:00pm
  - hh:mm . For example 13:00
- 5. Press **Select** to save the settings.

## Setting the date format

- 1. Press Menu.
- 2. Select **Settings**.
- 3. Select Time & Date.

- 4. Select the date format. The options are:
  - DD/MM/YYYY, for example, 17/09/2016 (also called Europe)
  - MM/DD/YYYY, for example, 9/17/2016 (also called US)
  - YYYY-MM-DD, for example, 2016-09-17 (ISO 8601)
  - MMM DD YYYY, for example, Sep 17 2016
  - DD MMM YY, for example, 17 Sep 16
  - DD.MM.YYYY, for example, 17.09.2016
  - DD-MM-YYYY, for example, 17-09-2016
- 5. Press **Select** to save the settings.

## Phone lock settings

The handset can be protected from unauthorized use by activating the automatic phone lock. You can configure one of the following options for automatic phone lock:

If this function is activated, a PIN code has to be entered for example to switch on the handset, to answer an incoming call, and so on.

- On: The handset is automatically locked if it is not used before the specified auto-lock time
  expires, or when it is first turned on. The auto-lock time is specified in the Auto lock time
  parameter.
- On in charger: The handset is locked immediately when located in the charger.
- Off: The handset is never locked.

You can change the default phone lock PIN code ("0000") to a code of your choice. The code should be of minimum four digits and maximum eight digits.

The **Auto lock time** parameter specifies the time after which the handset is automatically locked. The shortest value is five seconds and the longest is three minutes.

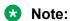

If this feature is configured in the **WinPDM** or **Device Manager**, you can call any one of the five predefined emergency numbers while the handset is locked.

## **Activating automatic phone lock**

- 1. Press Menu.
- 2. Select **Settings**.
- 3. Select Locks > Phone lock > Auto phone lock.

- 4. Select one of the following:
  - On
  - · On in charger
- 5. Enter a PIN code of your choice, and then press **OK**.

The code should be of minimum four digits and maximum eight digits.

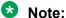

If you forget the PIN code, it can be reset by your distributor.

## **Deactivating automatic phone lock**

### **Procedure**

- 1. Press Menu.
- 2. Select Settings.
- 3. Select Locks > Phone lock > Auto phone lock.
- 4. Select Off.
- 5. Enter the PIN code, and then press **OK** to deactivate automatic phone lock.

■ Note:

If you forgot the PIN code, it can be reset by your distributor.

## Changing the PIN code

### **Procedure**

- 1. Press Menu.
- 2. Select **Settings**.
- 3. Select Locks > Phone lock > Change PIN code.
- 4. Enter the old PIN code, and then press **OK**.
- 5. Enter the new PIN code again, and then press Save.

## Call answering settings

The default setting for the handset is to use the Off-hook key to answer a call. However, the handset can be configured to answer the call automatically, that is, without pressing a key and in loudspeaking mode if required. Other keys can also be setup to answer a call. If Any key is selected, any key, except the On-hook key and the Sound off key, can be used to answer a call.

## Setting the call answering key

### **Procedure**

- 1. Press Menu.
- 2. Select **Settings**.
- 3. Select Answering > Answering key.
- 4. Select any of the following:
  - Call key
  - Any key
- 5. Press **Back** to save the settings.

## Setting the call answering behavior

### **Procedure**

- 1. Press Menu.
- 2. Select Settings.
- 3. Select **Answering > Answer behavior**.
- 4. Select any of the following:
  - Automatically
  - Loudspeaking
- 5. Press **Change** to change the setting.

The check box is selected.

- 6. Press **Back** to save the settings.
- 7. (Optional) To remove the settings, press Change.

The check box is cleared.

## Changing the menu language

### **Procedure**

- 1. Press Menu.
- Select Settings.
- 3. Select Language.
- 4. Select the language that you want to use for the menu.
- 5. Press **Back** to save the settings.
  - Note:

An additional language can be downloaded using the WinPDM or Device Manager.

## **Setting the Owner ID**

### **About this task**

Use this procedure to set the **Owner ID** to identify the handset.

### **Procedure**

- 1. Press Menu.
- 2. Select **Settings**.
- 3. Select Owner ID.
- 4. Enter the name or identity.
- 5. Press Save.

## In Charger

Additional In charger actions can be configured in the handset through the **WinPDM** or **Device Manager**.

## Switching off while charging

### About this task

When the cordless handset is located in the charger it can be switched off while it is charging. When it is removed from the charger it will switch on again.

When the handset is switched off in the charging rack, the Owner ID of the handset is still shown. This simplifies the identification of the handset. For example, while charging together with other handsets.

### **Procedure**

- 1. Select In charger.
- Select Other actions.
- 3. Select Switch off.

## Deactivating the switch off option while in charging mode

### **Procedure**

- 1. Select In charger.
- 2. Select Other actions.
- 3. Select No action.

## Changing the system

- 1. Select **System**.
- 2. Select Change System.

3. Select **Automatic** or a specific system.

If the handset is set to **Automatic**, it selects a system according to the priority list.

Automatic cannot be used in both legacy and Wireless Handset 3700 systems.

## Subscribing handset to the DECT system

#### About this task

To subscribe to Wireless Handset 3700 DECT system manually, you require the Portable Access Right Key: (PARK) and Authentication Code: (AC) related to the system.

### **Procedure**

- 1. Press Menu.
- 2. Select Connections.
- 3. Select System.
- 4. Select Subscribe.

The system displays:

- IPDI: A unique code that is assigned to the handset.
- 5. Press Next.
- 6. (Optional) In the System name field, enter the system name.

If you do not enter the system name, the default name is used. For example, System A, System B.

- 7. Press Next.
- 8. Enter **PARK code** (max. 31 digits). The PARK code is not required if there is no alien DECT system within the coverage area.
- 9. Enter **AC code**. The AC code length must be between 4 8 digits.
- 10. Press Next.

The system displays the Protection on? message.

11. To protect the new system, select **Yes**.

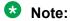

You cannot delete a protected system using the **System** menu. The unsubscription must be made using the **Admin** menu or the Wireless Handset 3700 DECT system.

12. Press OK.

A searching mode starts.

## **Unsubscribing the system**

### **Procedure**

- 1. Press Menu.
- 2. Select Connections.
- 3. Select System.
- 4. Select Unsubscribe.
- 5. Select the system to unsubscribe.
- 6. Press Yes.

## Renaming the system

### About this task

Use this procedure to change the name of the system in the handset.

### **Procedure**

- 1. Press Menu.
- Select Connections.
- 3. Select System.
- 4. Select Rename system.
- 5. Select the system to rename and press **Edit**.
- 6. In the Name field, enter new name.
- 7. Press Save.

## **Setting priority**

### About this task

The default order of priority is the order of entered subscriptions. This means that the first subscribed system has the highest priority. You can edit the priority list and set the systems in priority by moving them up or down in the list.

This priority list is used in combination with the system set to **Automatic**.

- 1. Press Menu.
- 2. Select **Settings**.
- Select System.
- Select Priority.
- 5. Change the priority by using the navigation key to scroll up and down.

6. To save the priority, select **Back**.

## **Display Settings**

## Changing the screen saver

### About this task

You can set the screen saver to one of the following:

- Information: Displays status and identification information while the handset is idle.
- Black: The screen is black when the handset is idle.
- Black also in call: The screen is black when a call is in progress.

When the handset with the screen saver set to **Information** is in a charger, the Owner ID is displayed even if the handset is switched off. This simplifies identification when many handsets are in a charging rack.

#### **Procedure**

- 1. Press Menu.
- 2. Select **Settings**.
- 3. Select Display > Screen saver.
- 4. Select one of the following:
  - Information
  - Black
  - · Black also in call
- 5. Press Back.

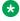

### ■ Note:

When charging the handset in a DP1 Desktop Programmer or CR3 Charging Rack, information is replaced by the large license indicator shield. When in the desktop charger it is the same as when out of the charger.

## **Changing brightness**

- 1. Press Menu.
- 2. Select **Settings**.
- 3. Select **Display > Brightness**.

- 4. Select one of the following:
  - Normal
  - Power save
- 5. Press **Select**.
- 6. Press Back.

## **Chapter 11: Maintenance**

### **Maintenance**

### Maintenance of Batteries

### **Battery Warnings**

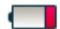

The "Low battery" icon ( ) is displayed when the battery has 10% or less remaining capacity left. In addition; a warning signal sounds every minute, the LED flashing orange, and the dialog window "Battery low. Charge now." is displayed.

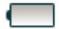

The "Empty battery" ( ) icon is flashing when the battery has 5% or less remaining capacity left. In addition; a warning signal sounds every second, the LED flashing red, and the dialog window Battery empty. Shutting down is displayed.

During a call, only the corresponding battery warning signal notifies the user. The warning signal cannot be silenced during a call. When not in call, the warning signal is silenced by pressing the

Sound off (# 🔻 ) key or

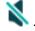

### Charge the Battery

Place the handset in the desktop charger or in the rack charger.

Push the handset into the charger to fully insert it.

To remove the handset from the charger, tilt the handset towards you and lift it upwards.

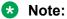

It is not recommended to lift the handset upwards before tilting it forward.

The system displays an animated battery icon ( ) indicating charging by starting with its current charge and ending with the full charge. A filled battery ( = ) icon indicates a fully charged battery.

## Note:

Only use the prescribed chargers for charging.

### Replace the Battery

If the standby time for the handset becomes too short, the battery should be replaced with a new one. For information about new batteries, please contact your system administrator or your supplier. The battery is attached to the rear side of the battery door. It is designed in such a way that the battery may only be inserted in the correct orientation.

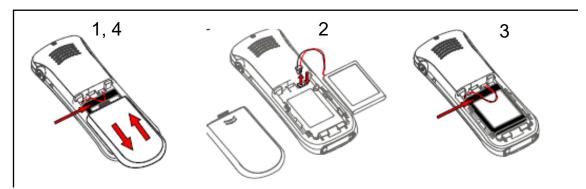

Figure 7: Replaceable battery

## Attach the hinge-type clip

Attach the hinge-type belt clip as described in the illustration.

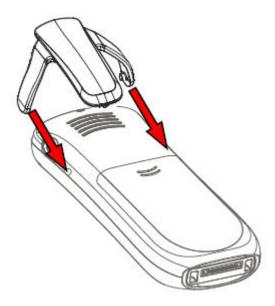

Figure 8: Screw the hinge-type clip into position

## Attach the swivel-type clip

Attach the swivel-type belt clip as described in the illustration.

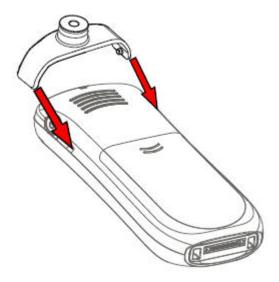

Figure 9: Screw the swivel-type clip into position

## **Easy Replacement of Handset**

Easy replacement can be used if a handset needs to be replaced due to, for example, a broken display.

Note:

Easy replacement is not supported when using DP1 Desktop Programmer.

Note:

If the electrical connection is damaged, it is not possible to follow the Easy Replacement procedure. Depending on the fault, it might work to do a replacement through **WinPDM** or **Device Manager**.

The following settings are replaced during easy replacement:

- DECT registration
- User parameters (including User ID)
- Contacts
- The extension number is assigned to the new handset.

The following settings are not replaced during the easy replacement:

Call list

## **Starting Easy Replacement Procedure**

### About this task

This task suggests necessary requirements before starting easy replacement procedure.

### **Procedure**

- 1. Check that both the old handset to be replaced and the new replacement handset are of the same device type.
- 2. Use the WinPDM or the Device Manager to check that the software of DC4 Advanced Desktop Charger or CR3 Charging Rack is of version 1.3.x or greater.
- 3. Make sure that the handset batteries are charged before starting the easy replacement procedure.
- 4. Switch off the new handset by long pressing

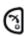

### **Easy Replacement Procedure**

### About this task

During the Easy Replacement procedure, the LEDs of the handset and the charger follow the same LED indications. This means that if the old handset has a broken display, the LED indications on the charger and on the handset can be used to follow the replacement procedure. Before and after easy replacement, the LEDs may have different LED indications.

## **!** Important:

Never remove a handset from the charger until the instructions in the display or the LED tells you to do so (see status on the LED if the display is broken). If there is an error indication it may be allowed to remove the handset. After the old handset has been located in the charger, the new handset must be placed in the charger regardless if the replacement was successful or not. Failing to do so may result in malfunction and the new handset will need to be sent for service.

### **Procedure**

- 1. On the new handset, press and hold
  - Do not release until you are instructed to do so.
- 2. Put the new handset in the charger.
- 3. When the system displays the message "Start phone replacement?", release and then press Yes.

The system displays the message "Follow the instructions. Each step can take several minutes.".

- 4. Press **OK** (left soft key).
- 5. When the text "Please insert old phone in charger" is displayed, replace the new handset with the old handset. The handset can either be switched on or off.

If the CR3 Charging Rack is used, the left charging slot must be used for both handsets.

The handset restarts and after a few seconds, the system displays a message "Saving settings. Do not remove phone from charger". The charger LED changes to slow orange flashing. It may take several minutes.

#### **!** Important:

If the old handset cannot communicate with the charger, put the new handset in the charger to restore its settings (the handset's IPDI). If this step is not performed, the new handset must be sent for service. The settings of the old handset can be transferred to the new handset by using PDM/Device Manager.

6. When the system displays the message "Please insert new phone in charger", replace the old handset with the new handset.

The system displays the message "Restoring settings".

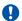

#### Important:

Do not remove the handset while the message "Restoring settings" is displayed.

7. When the system displays the message "Phone successfully replaced. Please remove phone to restart", remove the handset from the charger.

The handset automatically restarts.

#### LED indications during easy replacement

The following table shows the LED indications that are used for the charger during the easy replacement procedure.

| LED indication                               | Description                                                                |
|----------------------------------------------|----------------------------------------------------------------------------|
| Orange, flashing (1 000 ms on, 1 000 ms off) | File transfer during Easy Replacement.                                     |
| Orange, flashing (100 ms on, 800 ms off)     | "Change phone" indication during Easy<br>Replacement.                      |
| Red, flashing (100 ms on, 800 ms off)        | Error indication during Easy Replacement. Put back old handset in charger. |
| Red, flashing (900 ms on, 100 ms off)        | Error during Easy Replacement. Service needed for both handsets.           |

# **Chapter 12: Energy efficiency**

#### Recommendations on how to save energy:

- Do not charge a battery when the ambient room temperature is above +40° C or below +5° C (above 104° F or below 41° F). Charging below +5° C harms the battery and shorten the lifetime.
- Note that storing Li-lon batteries at high temperature dramatically reduces its capacity. For example storage around +60° C reduces capacity with 20% in less than a month, permanently.
- Set the handset screen saver to the **Black also in call** option. The screen goes black and the backlight is turned off. The backlight also turns off when the handset is in call. This helps to extend the battery life when the user is on an extended call.
- The handset can be configured to switch off when located in the charger. When removed from the charger the handset switches on automatically.
- If the charger is not used for a longer period of time, remove the power adapter to the charger.
- Do not put the handset in charger when charging is not required.

# **Chapter 13: Related resources**

## Resources

### **Documentation**

You can download the documents you need from the Avaya Support website at <a href="http://support.avaya.com/">http://support.avaya.com/</a>.

| Title                                                                                                    | Description                                                                                                    | Audience                                                                          |
|----------------------------------------------------------------------------------------------------|----------------------------------------------------------------------------------------------------|-----------------------------------------------------------------------------------|
| Avaya Wireless Handset Series 3700<br>Installation and Administration Manual                                 | Describes initial setup, configuration, general administration, and troubleshooting of the Avaya Wireless Handset Series 3700 phones.                                           | Implementation personnel and administrators                                       |
| Avaya Wireless Base Station 3700 and Wireless Gateway 3700 Installation and Operation                        | Describes the procedures for installing the Avaya Wireless Handset Series 3700 phones.                                                                                          | Deployment engineers, solution architects, and support personnel.                 |
| Installing and Configuring Avaya<br>Wireless Handsets 3700 in Avaya<br>Aura® SIP Environment                 | Describes how to provision<br>Avaya Wireless Handset Series<br>3700 and Avaya IPBS Access<br>Point with Avaya Aura®<br>Communication Manager and<br>Avaya Aura® Session Manager | Deployment engineers, administrators, solution architects, and support personnel. |
| Avaya Wireless Handset 3735<br>connected to Avaya Aura™<br>Communication Manager and IP Office<br>User Guide | Describes the configuration, customization, management, operation, maintenance, and troubleshooting of the 3735 handset.                                                        | Implementation personnel and administrators.                                      |
| Avaya Wireless Handset 3730<br>connected to Avaya Aura™<br>Communication Manager and IP Office<br>User Guide | Describes the configuration, customization, management, operation, maintenance, and troubleshooting of the 3730 handset.                                                        | Implementation personnel and administrators.                                      |

Table continues...

| Title                                                                                                    | Description                                                                                                    | Audience                                                                          |
|----------------------------------------------------------------------------------------------------|----------------------------------------------------------------------------------------------------|-----------------------------------------------------------------------------------|
| Avaya Wireless Handset 374x<br>connected to Avaya Aura <sup>™</sup><br>Communication Manager and IP Office<br>User Guide | Describes the configuration, customization, management, operation, maintenance, and troubleshooting of the 374x handset. | Implementation personnel and administrators.                                      |
| Avaya Wireless Base Station 3700<br>Series Quick Reference Guide                                                         | Describes basic installation and configuration of Avaya Wireless Base Station 3700.                                      | Networking professionals,<br>network administrators, and<br>IT support personnel. |

#### Related links

<u>Finding documents on the Avaya Support website</u> on page 76 <u>Avaya Documentation Center navigation</u> on page 76

# Finding documents on the Avaya Support website Procedure

- 1. Go to https://support.avaya.com.
- 2. At the top of the screen, click Sign In.
- 3. Type your **EMAIL ADDRESS** and click **Next**.
- 4. Enter your PASSWORD and click Sign On.
- 5. Click Product Documents.
- 6. Click **Search Product** and type the product name.
- 7. Select the **Select Content Type** from the drop-down list
- 8. In **Select Release**, select the appropriate release number.

For example, for user guides, click **User Guides** in the **Content Type** filter. The list only displays the documents for the selected category.

9. Press Enter.

#### Related links

**Documentation** on page 75

# **Avaya Documentation Center navigation**

For some programs, the latest customer documentation is now available on the Avaya Documentation Center website at <a href="https://documentation.avaya.com">https://documentation.avaya.com</a>.

## Important:

For documents that are not available on Avaya Documentation Center, click **More Sites** > **Support** on the top menu to open https://support.avaya.com.

Using the Avaya Documentation Center, you can:

Search for keywords.

To filter by product, click **Filters** and select a product.

Search for documents.

From **Products & Solutions**, select a solution category and product, and then select the appropriate document from the list.

- Sort documents on the search results page.
- Publish a PDF of the current section in a document, the section and its subsections, or the entire document.
- Add content to your collection using My Docs (☆).

Navigate to the **Manage Content > My Docs** menu, and do any of the following:

- Create, rename, and delete a collection.
- Add topics from various documents to a collection.
- Save a PDF of the selected content in a collection and download it to your computer.
- Share content in a collection with others through email.
- Receive collection that others have shared with you.
- Add yourself as a watcher using the **Watch** icon (<a>)</a>.

Navigate to the **Manage Content > Watchlist** menu, and do the following:

- Enable Include in email notification to receive email alerts.
- Unwatch selected content, all content in a document, or all content on the Watch list page.

As a watcher, you are notified when content is updated or deleted from a document, or the document is removed from the website.

- Share a section on social media platforms, such as Facebook, LinkedIn, and Twitter.
- · Send feedback on a section and rate the content.

#### Note:

Some functionality is only available when you log in to the website. The available functionality depends on your role.

#### Related links

Documentation on page 75

## **Support**

Go to the Avaya Support website at <a href="https://support.avaya.com">https://support.avaya.com</a> for the most up-to-date documentation, product notices, and knowledge articles. You can also search for release notes, downloads, and resolutions to issues. Use the online service request system to create a service

request. Chat with live agents to get answers to questions, or request an agent to connect you to a support team if an issue requires additional expertise.

# **Appendix A: Safety Precautions**

# Safety precautions

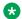

#### Note:

Product Designator for regulatory purposes of the Avaya Avaya Wireless Handset 3730 is DH6.

#### Safe operation

For safe and efficient operation of the handset, observe the guidelines given in this manual and all necessary safety precautions when using the handset. Follow the operating instructions and adhere to all warnings and safety precautions located on the product, the Regulatory Information delivered with the handset, and this User Manual.

Do not disassemble the handset. Disassembling the handset voids the warranty.

The handset contains no consumer serviceable components. Service should be performed by an Authorized Service Center only. Changes or modifications to the equipment not expressly approved by the party responsible for compliance could void the user's authority to operate the equipment Frequency Range.

#### Frequency range

The handset is a radio transmitter and receiver. When it is on, it receives and sends out radio frequency (RF) energy. The handset operates on different frequency ranges depending on market and employs commonly used modulation techniques.

| Region                               | DECT allocation | Max. output power |
|--------------------------------------|-----------------|-------------------|
|                                      | (MHz)           | (mW)              |
| Europe, Australia and New<br>Zealand | 1880 – 1900     | 250               |
| North America                        | 1920 – 1930     | 100               |
| South America                        | 1910 – 1930     | 250               |

# Regulatory Compliance Statements (EU and EFTA)

## Exposure to radio frequency signals

|          | Close to ear     | Handheld/body mounted |
|----------|------------------|-----------------------|
| DH6-xxxx | 0.069 W/kg (10g) | 0.091 W/kg (10g)      |

This mobile device meets guidelines for exposure to radio waves. Your mobile device is a radio transmitter and receiver. It is designed not to exceed the limits for exposure to radio waves recommended by international guidelines. These guidelines were developed by the independent scientific organization ICNIRP and include safety margins designed to assure the protection of all persons, regardless of age and health.

The exposure guidelines for mobile devices employ a unit of measurement known as the Specific Absorption Rate or SAR. The SAR limit stated in the ICNIRP guidelines is 2.0 W/kg averaged over 10 grams of tissue.

Tests for SAR are conducted using standard operating positions with the device transmitting at its highest certified power level in all tested frequency bands. The actual SAR level of an operating device can be below the maximum value because the device is designed to use only the power required to reach the network. That amount changes depending on a number of factors such as how close you are to a network base station. The highest SAR value under the ICNIRP guidelines for use of the device at the ear is 0.201 W/kg and at the body is 0.278 W/kg (The measure distance of 1.5 cm). Use of device accessories and enhancements may result in different SAR values. SAR values may vary depending on national reporting and testing requirements and the network band.

# Regulatory Compliance Statements (USA and Canada only)

| FCC ID:           |  |
|-------------------|--|
| DH6-xxxx:BXZDH6   |  |
| IC:               |  |
| DH6-xxxx3724B-DH6 |  |

#### Related links

FCC and IC compliance statements on page 80 Exposure to radio frequency signals on page 81

# **FCC and IC compliance statements**

This equipment has been tested and found to comply with the limits for a Class B digital device, pursuant to part 15 of the FCC Rules. These limits are designed to provide reasonable protection against harmful interference in a residential installation.

This equipment generates, uses and can radiate radio frequency energy and, if not installed and used in accordance with the instructions, may cause harmful interference to radio communications. However, there is no guarantee that interference will not occur in a particular installation. If this equipment does cause harmful interference to radio or television reception, which can be determined by turning the equipment off and on, the user is encouraged to try to correct the interference by one or more of the following measures:

- Reorient or relocate the receiving antennas.
- Increase the separation between the equipment and receiver.
- Connect the equipment into an outlet on a circuit different from that to which the receiver is connected.
- Consult the dealer or an experienced radio or TV technician for help.

#### Note:

Privacy of communications may not be ensured when using this handset.

#### Related links

Regulatory Compliance Statements (USA and Canada only) on page 80

# **Exposure to radio frequency signals**

This equipment complies with FCC radiation exposure limits set forth for an uncontrolled environment. This device complies with FCC SAR limit of 1.6 W/kg. The maximum SAR value measured is:

|          | Head       | Body       |
|----------|------------|------------|
| DH6-xxxx | 0.057 W/kg | 0.070 W/kg |

The handset is designed to be worn with the display towards the body for best radio performance. SAR testing is made with no separation, to approve the device to be carried close to the body. This device must not be co-located or operating in conjunction with any other antenna or transmitter.

Use of non-Avaya approved accessories may violate the FCC and IC guidelines for RF exposure and should be avoided.

#### Related links

Regulatory Compliance Statements (USA and Canada only) on page 80

# **Precautions**

#### **Handset**

- Avoid volume levels that may be harmful to your hearing. Exposure to excessive sound pressure from a handset's earpiece or headset may cause permanent hearing loss.
- Low volume levels might result in missed alerts.

- Only use the handset in temperatures between: -5 °C and +45 °C (23 °F and 113 °F).
- Avoid exposing the handset to direct sunlight, heat sources and moisture.
- Do not place a cold handset in a charger.
- If the handset has been exposed to water or condense, remove the battery immediately, and let it dry completely before re-inserting the battery.
- Do not expose the handset to open flame.
- Protect your handset from abrasive liquids and vapors.
- Remove the handset from the charger before cleaning the handset to reduce risk of electric shock.
- Keep the handset away from strong electromagnetic fields.
- The handset may retain small metal objects around the earpiece region.
- Do not place heavy objects on the handset.
- Do not allow children to play with the product packaging material. This could cause choking and or suffocation.
- Do not allow children to play with the handset. It is not a toy.

## **Battery**

- Do not immerse the battery into water. This could short-circuit and damage the battery.
- Do not expose the battery to an open flame. This could cause the battery to explode.
- Do not allow the metal contacts on the battery to touch another metal object. This could short-circuit and damage the battery.
- Do not leave the battery where it could be subjected to extremely high temperatures, such as inside a car on a hot day.
- Use the Desktop Charger, the Charging Rack, or the Battery Pack Charger for charging.
   Charge the battery for at least one hour the first time you use the battery.
- Do not charge the battery when the ambient room temperature is above 40 °C or below 5 °C (above 104 °F or below 41 °F).
- Do not attempt to take the battery apart.
- Do not remove the battery, unless it needs to be replaced.
- Power off the handset before removing the battery.

## Note:

Defective batteries must be returned to a collection point for chemical waste disposal.

# **Glossary**

**Device Manager** An application for the management of handsets and charging racks.

Integrated Wireless Messaging and

Services

A software that runs on an Elise3 hardware and enables wireless services

to and from handsets and chargers.

**Portable Device** 

Manager

An application for the management of portable devices and charging

racks. Also known as WinPDM.

Unite Connectivity

Manager

A unit module that manages users, communication interfaces, message

routing, activity logging, and essential messaging services.

# Index

| Numerics                        | call answering behavior                      | 00                    |
|---------------------------------|----------------------------------------------|-----------------------|
| 0700 h dt                       | setting                                      | <u>63</u>             |
| 3730 handset8                   | call answering key                           | 00                    |
| 373x                            | setting                                      |                       |
| Alphanumeric keys               | Call answering settings                      |                       |
| keys and buttons 19             | Call list                                    | <u>31</u>             |
| 373x wireless handset           | call services                                |                       |
| icons                           | call services                                |                       |
|                                 | diverting                                    | <u>35</u>             |
| A                               | Call services                                |                       |
| •                               | Absence handling                             |                       |
| Absence handling34              | call waiting                                 | <u>40</u> , <u>41</u> |
| Absence settings                | callback                                     |                       |
| Absence settings35              | activating                                   | <u>39</u>             |
| accessories <u>13</u>           | calling                                      |                       |
| 373x wireless handset <u>15</u> | contact                                      |                       |
| activating                      | local or company phonebook                   |                       |
| automatic callback39            | emergency                                    | <u>34</u>             |
| Activating automatic phone lock | number                                       |                       |
| adding                          | contacts                                     |                       |
| new contact                     | Calling a contact from the central phonebook |                       |
| Adding                          | calls                                        |                       |
| contact from the call list46    | ending                                       |                       |
| adjusting                       | incoming                                     |                       |
| ring volume <u>58</u>           | central phonebook overview                   | <u>47</u>             |
| adjusting volume36              | change                                       |                       |
| admin menu50                    | history                                      | <u>8</u>              |
| Alphanumeric keys               | changing                                     |                       |
| 373x21                          | headset profile                              | <u>15</u>             |
| answering                       | menu language                                | <u>63</u>             |
| audible signal off27            | PIN code                                     | <u>62</u>             |
| audible signal on <u>27</u>     | system                                       | <u>64</u>             |
| automatic callback              | the screen saver                             | <u>67</u>             |
| activating39                    | Changing brightness                          | <u>67</u>             |
| automatic phone lock            | charger list clear                           | <u>50</u>             |
| deactivating                    | charging rack                                |                       |
| <u>=</u>                        | CR3                                          | <u>14</u>             |
| <b>D</b>                        | checking                                     |                       |
| В                               | voicemail inbox                              | <u>49</u>             |
| hattariaa                       | clearing lists                               | <u>50</u>             |
| batteries                       | collection                                   |                       |
| battery                         | delete                                       | <u>76</u>             |
| precautions82                   | edit name                                    | <u>76</u>             |
| between calls                   | generating PDF                               | <u>76</u>             |
| toggling                        | sharing content                              | <u>76</u>             |
| by name                         | conference call                              | <u>39</u>             |
| searching                       | contact                                      |                       |
| by number                       | editing                                      | <u>46</u>             |
| searching                       | contact from the call list                   |                       |
|                                 | adding                                       | <u>4</u> 6            |
| C                               | contacts                                     |                       |
|                                 | number                                       |                       |
| call <u>38</u>                  | calling                                      | <u>43</u>             |
|                                 |                                              |                       |

| Contacts                                        | enabling                                                                                                    | <u>41</u>             |
|-------------------------------------------------|----------------------------------------------------------------------------------------------------|-----------------------|
| calling a contact from the central phone book44 | ending                                                                                                    |                       |
| deleting a contact                              | call                                                                                                    | 30, 38                |
| content                                         | energy efficiency                                                                                                    | 74                    |
| publishing PDF output                           | error or warning messages                                                                                                    |                       |
| searching                                       | exposure                                                                                                    |                       |
| sharing                                         | radio frequency signals                                                                                                    | 80. 81                |
| sort by last updated                            | is and it equalley engineers in the interest of the interest of the interest o | <u>ss</u> , <u>s.</u> |
| watching for updates                            | _                                                                                                    |                       |
| CR3                                             | F                                                                                                    |                       |
| charging rack14                                 | finding contout or described and the                                                                                                    | 70                    |
| onarging rack                                   | finding content on documentation center                                                                                                    | <u>76</u>             |
| _                                               | functions                                                                                                    | 40                    |
| D                                               | 3730 wireless handsets                                                                                                    | <u>12</u>             |
| data farmat                                     |                                                                                                    |                       |
| date format                                     | Н                                                                                                    |                       |
| setting                                         |                                                                                                    |                       |
| DC3 Desktop Charger                             | handset                                                                                                    |                       |
| DP1 Desktop Programmer 14                       | description                                                                                                    | <u>12</u>             |
| deactivating                                    | easy replacement                                                                                                    | <u>71</u>             |
| Absence settings <u>35</u>                      | parts                                                                                                    | 12                    |
| automatic phone lock <u>62</u>                  | precautions                                                                                                    |                       |
| switch off                                      | subscribing                                                                                                    |                       |
| charging mode <u>64</u>                         | turn off                                                                                                    |                       |
| Deleting a contact47                            |                                                                                                    |                       |
| Deleting entries from the call list32           | turn on                                                                                                    |                       |
| description                                     | Handset updates via the charging rack                                                                                                    | <u>52</u>             |
| handset10                                       | headset profile                                                                                                    | 4-                    |
|                                                 | changing                                                                                                    | <u>15</u>             |
| number from the call list43                     |                                                                                                    |                       |
|                                                 | 1                                                                                                    |                       |
| Display settings                                | •                                                                                                    |                       |
| changing brightness                             | icons                                                                                                    |                       |
| diverting                                       | 373x wireless handset                                                                                                    | 16                    |
| calls on no reply <u>35</u>                     | menu                                                                                                    |                       |
| calls when busy <u>35</u>                       | text                                                                                                    | <u>10</u>             |
| external calls <u>35</u>                        | display                                                                                                    | 16                    |
| internal calls <u>35</u>                        | In Call                                                                                                    |                       |
| Documentation <u>75</u>                         | III Call                                                                                                    | <u>23</u>             |
| documentation center                            |                                                                                                    |                       |
| finding content                                 | K                                                                                                    |                       |
| navigation                                      |                                                                                                    |                       |
| documentation portal                            | key sound                                                                                                    |                       |
| finding content                                 | setting                                                                                                    | <u>59</u>             |
| navigation                                      | keypad                                                                                                    |                       |
| DP1 Desktop Programmer                          | locking                                                                                                    | 28                    |
| DC3 Desktop Charger                             | locking during a call                                                                                                    |                       |
|                                                 | unlocking                                                                                                    |                       |
| DTMF                                            | unlocking during a call                                                                                                    |                       |
| during call                                     | Keypad lock settings                                                                                                    | <u>20</u>             |
| microphone on and off                           |                                                                                                    | 61                    |
| turning <u>37</u>                               | activating automatic phone lock                                                                                                    | <u>0 1</u>            |
|                                                 | keys and buttons                                                                                                    |                       |
| E                                               | 373x                                                                                                    | <u>19</u>             |
| _                                               |                                                                                                    |                       |
| easy replacement                                | L                                                                                                    |                       |
| easy replacement procedure                      | <del>-</del>                                                                                                    |                       |
| editing                                         | last search result                                                                                                    |                       |
| new contact                                     | viewing                                                                                                    | 48                    |
| Editing a number from the call list32           | legal notices                                                                                                    |                       |
| Latting a name of normal to ball list           |                                                                                                    |                       |

| local call                      |                   | PIN code (continued)                     |                 |
|---------------------------------|-------------------|------------------------------------------|-----------------|
| making                          | <u>42</u>         | changing                                 | <u>62</u>       |
| local or company phonebook      |                   | precautions                              |                 |
| contact                         |                   | battery                                  | <u>82</u>       |
| calling <u>43</u>               |                   | handset                                  | <u>81</u>       |
| locking                         |                   | priority                                 |                 |
| handset                         | <u>29</u>         | setting                                  | <u>66</u>       |
| loudspeaking                    |                   | procedure                                | <u>72</u>       |
| using                           | <u>42</u>         |                                          |                 |
|                                 |                   | R                                        |                 |
| M                               |                   | IX.                                      |                 |
| 141                             |                   | radio frequency signals                  |                 |
| maintenance                     | 69                | exposure                                 | 80, 81          |
| handset70                       | ) <del>-</del> 73 | receiving                                |                 |
| hinge clip                      | . 70              | voicemail                                | 49              |
| replacement                     |                   | renaming                                 |                 |
| swivel clip                     |                   | system                                   | 66              |
| maintenance of batteries        |                   | replacement                              |                 |
| making                          |                   | replacement procedure                    | 72              |
| local call                      | 42                | ring signals for calls                   |                 |
| menu language                   |                   | setting                                  | 58              |
| changing                        | 63                | ring volume                              |                 |
| Menu operations                 |                   | adjusting                                | 58              |
| call list                       | 31                |                                          |                 |
| contacts                        | 45                | S                                        |                 |
| Mini Messaging                  | 48                | 3                                        |                 |
| mute ringtone for incoming call |                   | Saving a number from the call list       | 32              |
| mute ringtone for message       |                   | screen saver                             | <u>02</u>       |
| muting ringtone                 |                   | changing                                 | 67              |
| My Docs                         | <u>76</u>         | searching                                | <u>01</u>       |
|                                 |                   | by name                                  | 47              |
| N                               |                   | by number                                |                 |
| 14                              |                   | searching for content                    |                 |
| New branding                    |                   | sending                                  |                 |
| Avaya IP-DECT solution          | 9                 | setting                                  |                 |
| new call                        | _                 | call answering behavior                  | 63              |
| starting                        | 37                | call answering key                       |                 |
| transferring                    | . 38              | date format                              | 60              |
| new contact                     |                   | key sound                                | 59              |
| adding                          | 45                | Owner ID                                 |                 |
| number from the call list       |                   | priority                                 | <mark>66</mark> |
| dialing                         | <u>43</u>         | ring signals for calls                   | <u>58</u>       |
|                                 |                   | time format                              | <u>60</u>       |
| 0                               |                   | vibrator alert                           | <u>59</u>       |
| O                               |                   | settings                                 | <u>24</u>       |
| open contacts during call       | 36                | Settings                                 |                 |
| opening contacts                |                   | call answering settings                  | <u>62</u>       |
| operation notice                |                   | phone lock settings                      | <u>61</u>       |
| operational problems            |                   | sharing content                          |                 |
| Owner ID                        |                   | Software upgrade and additional features |                 |
| setting                         | 64                | sort documents by last updated           | <u>76</u>       |
| •                               |                   | starting                                 |                 |
| D                               |                   | new call                                 | <u>37</u>       |
| P                               |                   | subscribing                              |                 |
| Phone lock settings             | 61                | handset                                  |                 |
| PIN code                        | <u>u ı</u>        | support                                  | <u>77</u>       |
| I IIV OOGO                      |                   | switching off                            |                 |

| switching off (continued)                |                       |
|------------------------------------------|-----------------------|
| charging                                 | <u>6</u> 4            |
| system                                   |                       |
| renaming                                 | 66                    |
| unsubscribing                            |                       |
| System handling                          |                       |
| handset updates via the charging rack    | 52                    |
| software upgrade and additional features |                       |
|                                          |                       |
| Т                                        |                       |
| time format                              |                       |
| setting                                  | ec                    |
|                                          |                       |
| toggling                                 |                       |
| transferring                             |                       |
| new call                                 | <u>30</u>             |
| turning                                  |                       |
| microphone on and off                    |                       |
| during a call <u>37</u>                  |                       |
| turning audible signal                   | <u>21</u>             |
|                                          |                       |
| U                                        |                       |
| unlocking                                |                       |
| handset                                  | 20                    |
| unsubscribing                            | <u>23</u>             |
| system                                   | 66                    |
|                                          | 00                    |
| using                                    | 40                    |
| loudspeaking function                    | 42                    |
| Using the call list                      | 0.0                   |
| deleting entries from the call list      |                       |
| editing a number from the call list      |                       |
| saving a number from the call list       |                       |
| viewing the time of a call <u>3</u>      | I, <u>3</u> 4         |
| V                                        |                       |
|                                          |                       |
| vibrator alert                           |                       |
| setting                                  | <u>59</u>             |
| viewing                                  |                       |
| last search result                       | 48                    |
| missed calls                             |                       |
| viewing <u>33</u>                        |                       |
| Viewing the time of a call3              | <u>I</u> , <u>3</u> 4 |
| voicemail                                |                       |
| receiving                                | <u>49</u>             |
| volume                                   |                       |
| adjusting during a call                  | <u>36</u>             |
| w                                        |                       |
| ••                                       |                       |
| watch list                               | <u>76</u>             |
| wireless handset 373x                    |                       |
| accessories                              | 15                    |